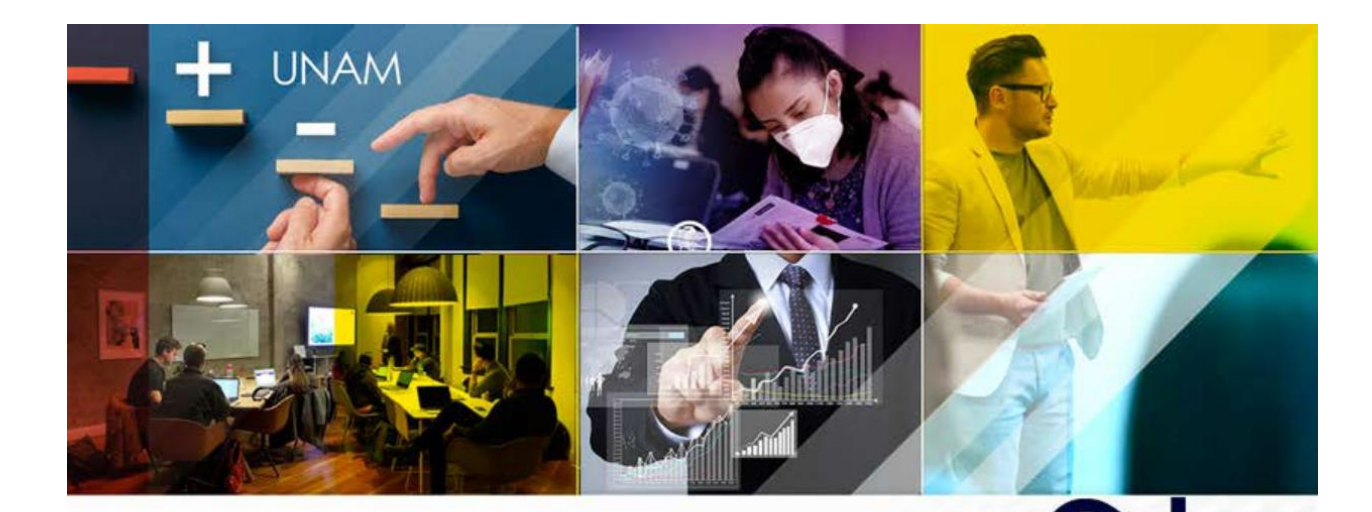

# **MANUAL DE MOVIMIENTOS PRESUPUESTALES**

UNIVERSIDAD NACIONAL AUTÓNOMA DE MÉXICO

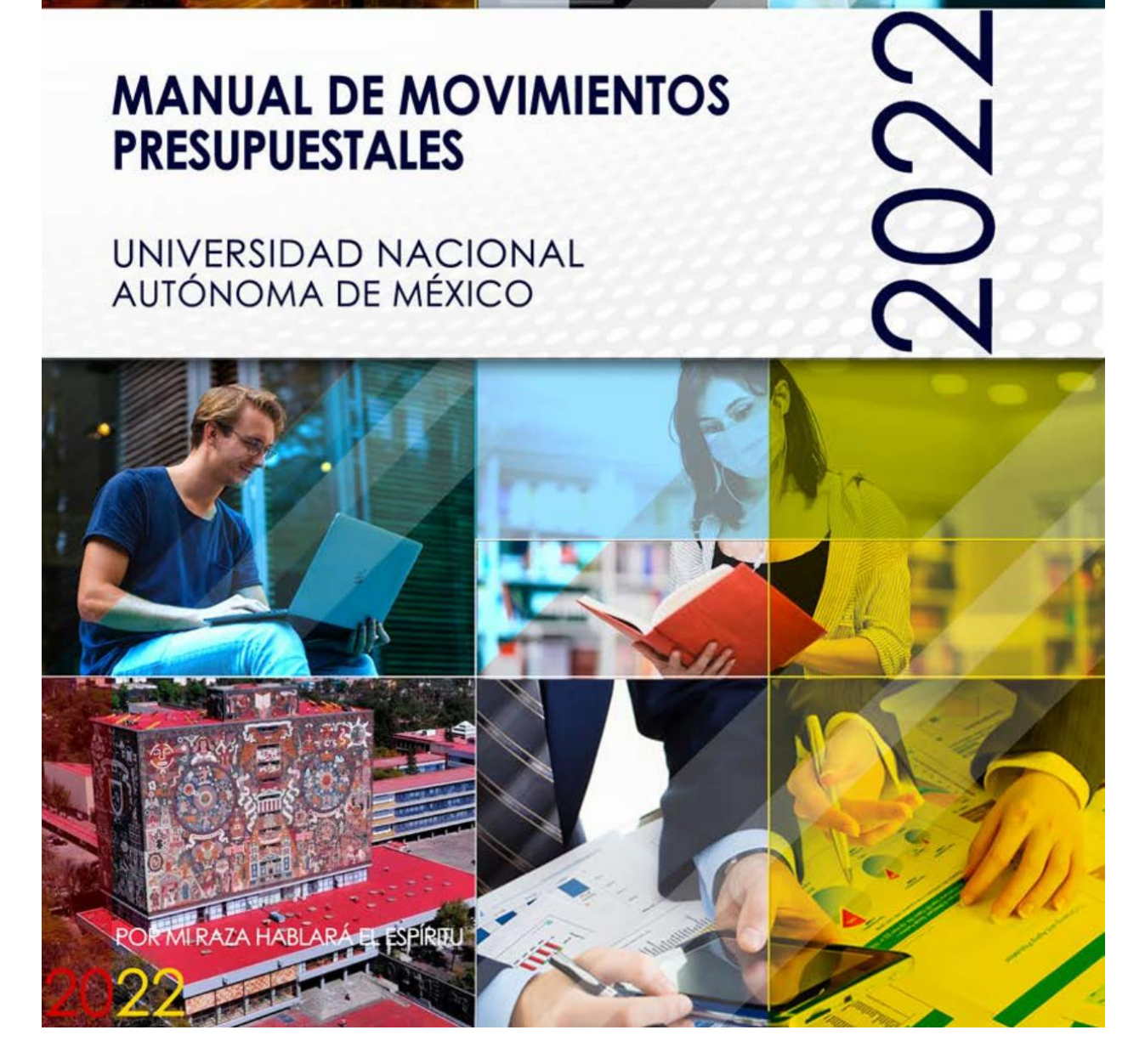

# <span id="page-1-0"></span>**ÍNDICE**

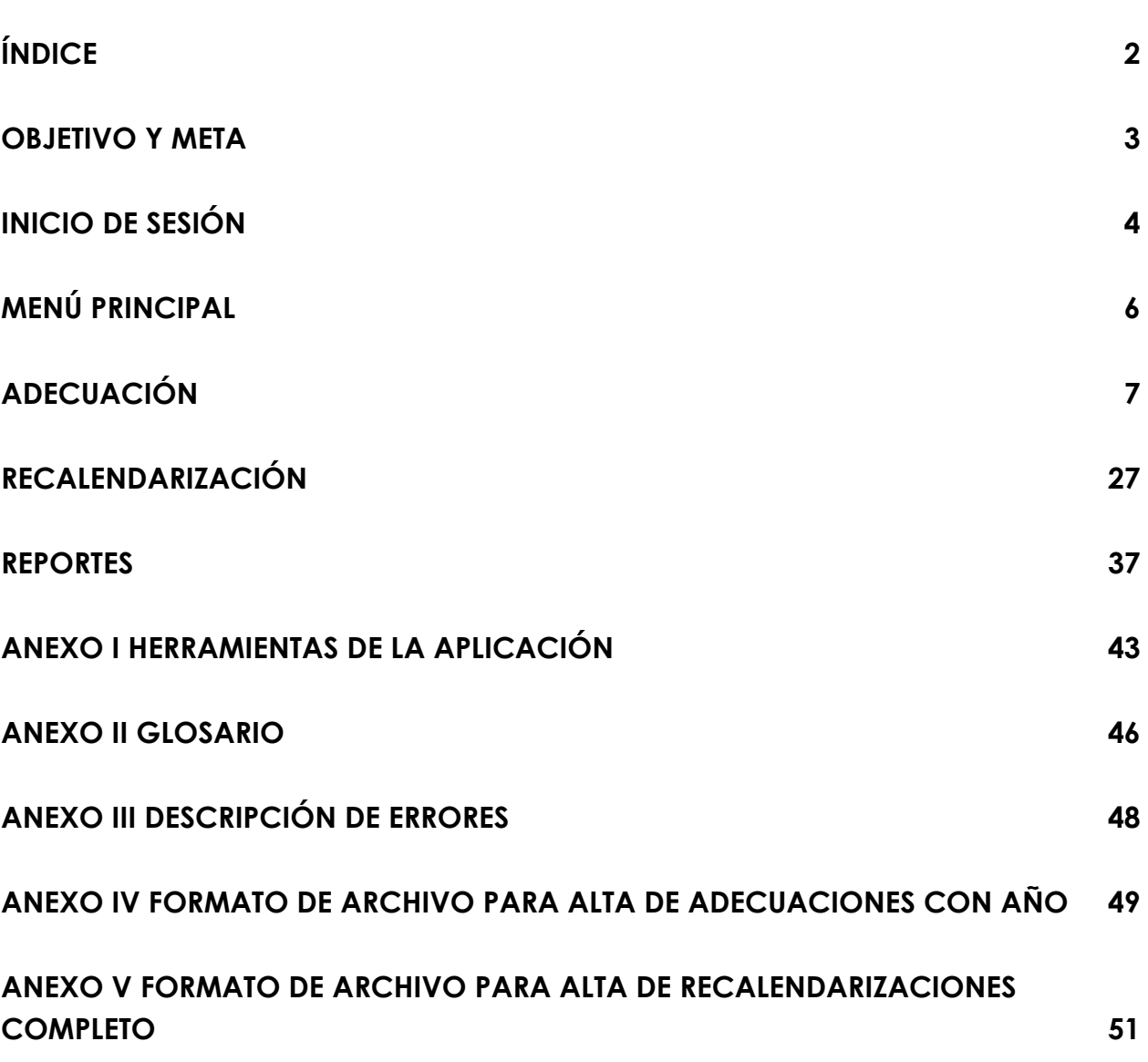

#### <span id="page-2-0"></span>**OBJETIVO Y META**

*Objetivo:* Informar acerca de los lineamientos y de las actividades que se realizan para tramitar las adecuaciones presupuestarias y recalendarización de recursos.

*Meta:* Adecuar los recursos financieros aprobados, con el propósito de mejorar el cumplimiento de los objetivos, metas y programas de trabajo de las entidades y dependencias.

#### <span id="page-3-0"></span>**INICIO DE SESIÓN**

#### *Ingreso al Portal y Acceso al Sistema.*

Para ingresar a la página de **Movimientos Presupuestales**, se debe escribir en la barra del navegador de internet la siguiente dirección:

**[http://presupuesto.unam.mx](http://presupuesto.unam.mx/) .**

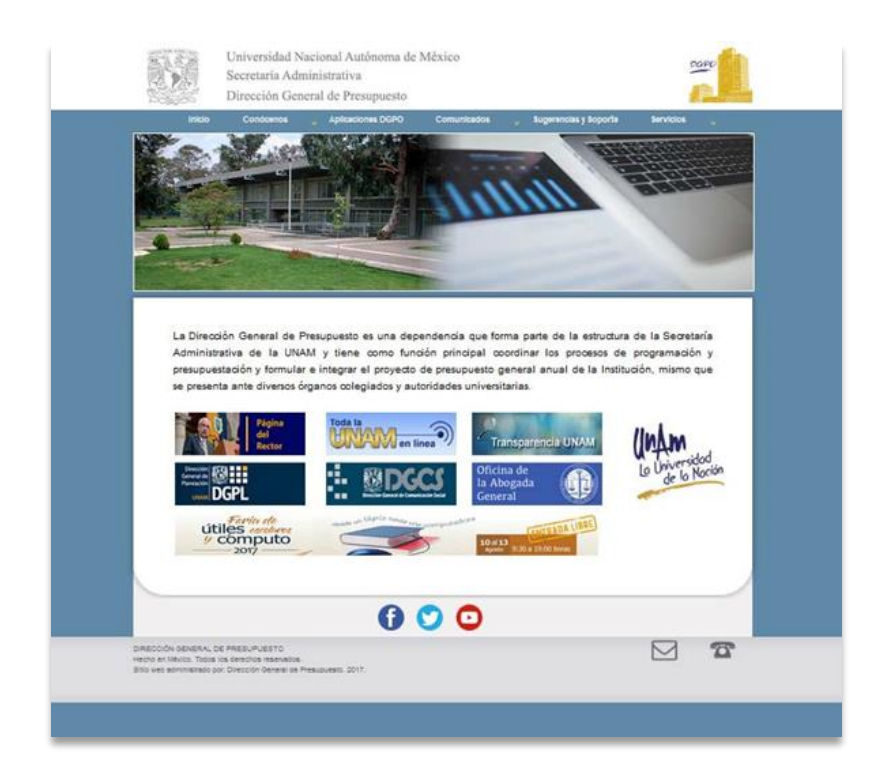

#### **Figura 1.Ingreso al Portal.**

Para iniciar la sesión, es necesario ingresar la información que se solicita:

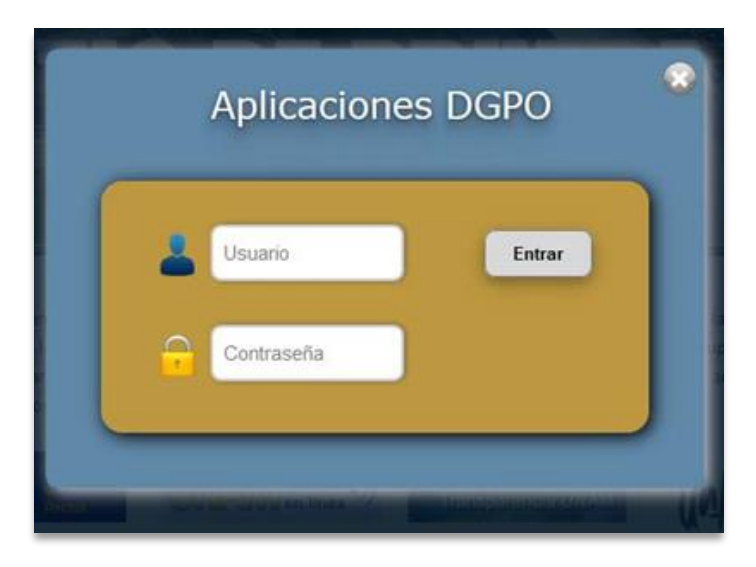

**Figura 2. Inicio de sesión.**

- 1. En el campo usuario ingrese el **Nombre**.
- 2. En el campo clave capture la contraseña personal.
- 3. Presione el botón: *[ Entrar]*.

Una vez que ingrese al portal, seleccione la opción **Movimientos Presupuestales** del menú.

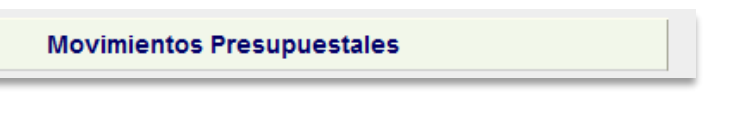

**Figura 3. Aplicaciones Disponibles.**

### <span id="page-5-0"></span>**MENÚ PRINCIPAL**

A continuación, se despliegan las operaciones que pueden ser utilizadas.

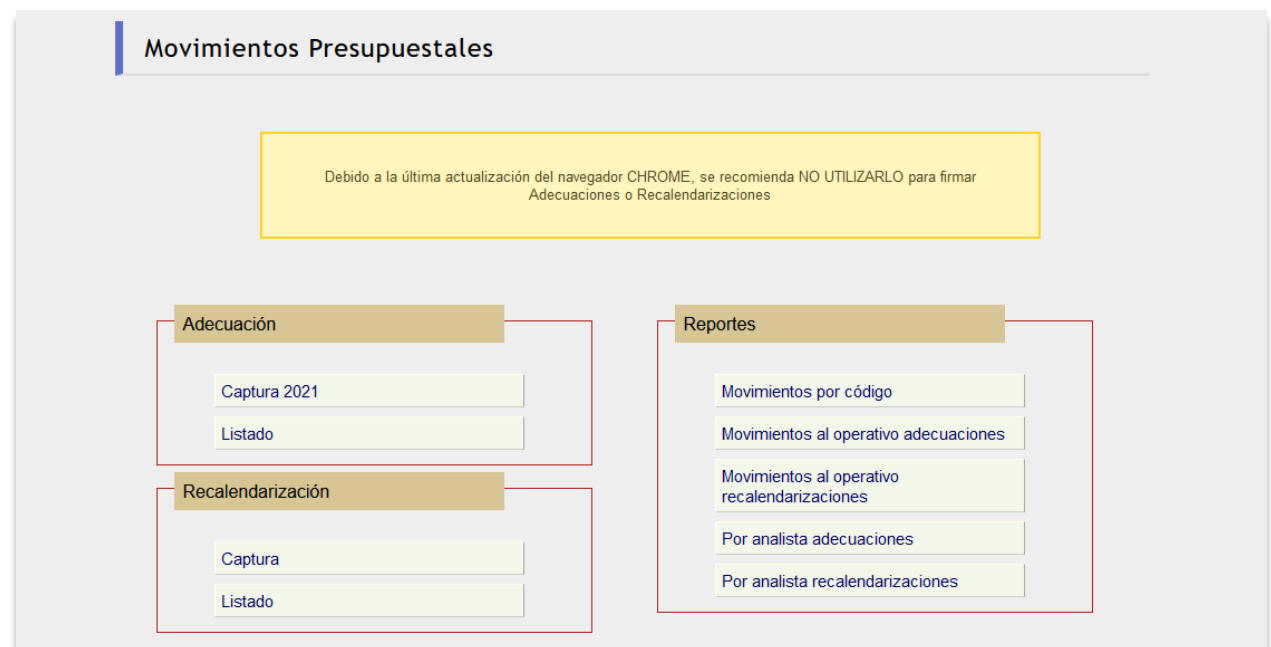

**Figura 4. Menú Principal.**

Este menú muestra los seis módulos de las opciones principales: Adecuación, Recalendarización, Reportes.

En los dos primeros módulos se tiene la posibilidad de realizar movimientos o efectuar consultas respecto a adecuaciones y recalendarizaciones presupuestales; en Reportes se reflejan todos los movimientos de los códigos programáticos.

### <span id="page-6-0"></span>**ADECUACIÓN**

Si requiere realizar una adecuación, deberá dar clic en el menú principal, *Captura* del apartado Adecuación.

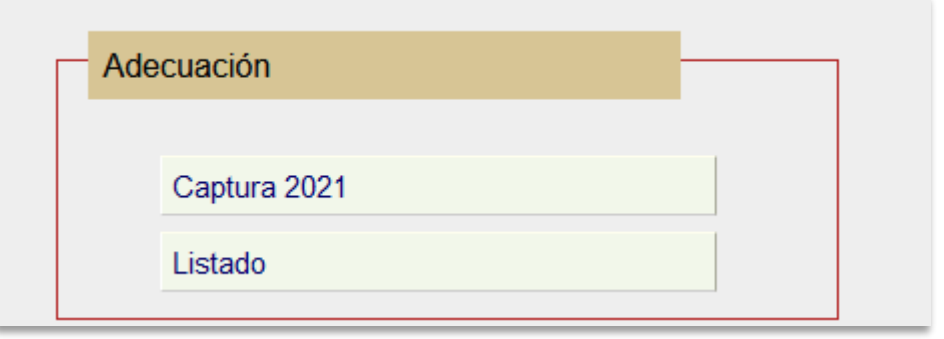

**Figura 5.Módulo de Adecuación.**

#### *Captura*

Los campos Nombre del solicitante, Fecha, se despliegan automáticamente, de acuerdo al usuario.

Los campos obligatorios son Tipo de Adecuación y En atención a la solicitud.

A continuación, el usuario realizará la captura de la información:

**Tipo de Movimiento:** Seleccione el movimiento que se va a utilizar en la solicitud de acuerdo al tipo de partida.

**Tipo de Apoyo:** Seleccione el apoyo que se va a utilizar en la solicitud de acuerdo al tipo de partida.

**Tipo de Adecuación:** Seleccione las partidas que se van a utilizar en la solicitud, de acuerdo al tipo de partida y códigos programáticos.

**Si el tipo de Adecuación entre Dependencias** se tienen que considerar lo siguiente**:**

- **De una dependencia a otra.**
- **Solo partidas de Programación directa**
- **Importe menor a 10,000.00 (total de adecuación)**
- **Al firmar se incluya directamente a Proceso (No requiere revisión del analista o coordinador de la DPPI).**

**Folio de Correspondencia:** Capture el número mediante el cual la entidad o dependencia solicita el movimiento.

**En Atención a la Solicitud:** Capture el número de oficio correspondiente a esta solicitud.

**Justificación:** En este campo describa de manera clara y puntual la razón por la cual se efectúa la adecuación.

**Archivo de justificación**: En este espacio podrá subir solo archivos PDF que complementa la justificación.

Para guardar la captura dará clic en el botón **[** *Guardar ].*

Al final la captura quedará como se muestra en la pantalla siguiente:

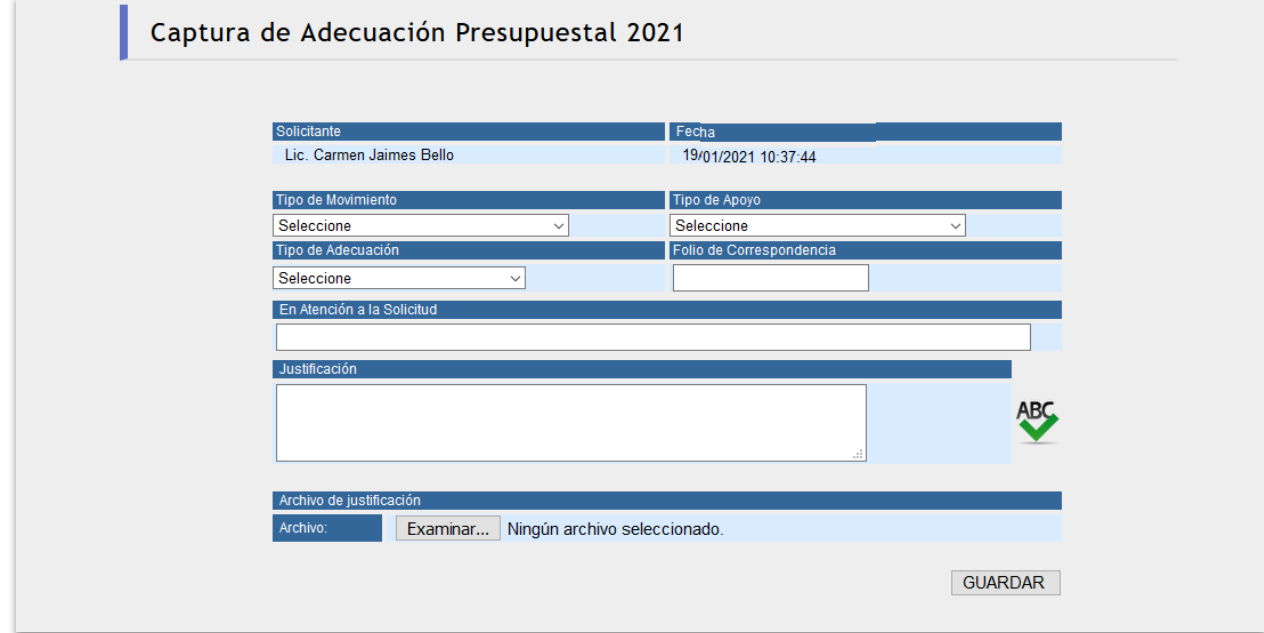

**Figura 6. Captura.**

#### *Listado*

Se muestran todas las Adecuaciones en estado de Capturadas.

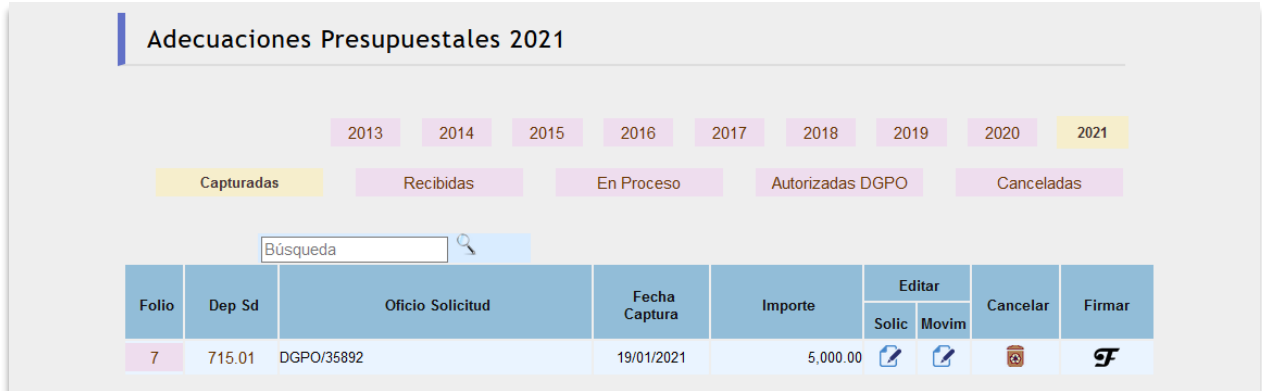

**Figura 7. Listado de Capturadas.**

Se desplegará la siguiente pantalla haciendo clic en la **cabecera que** está del lado izquierdo.

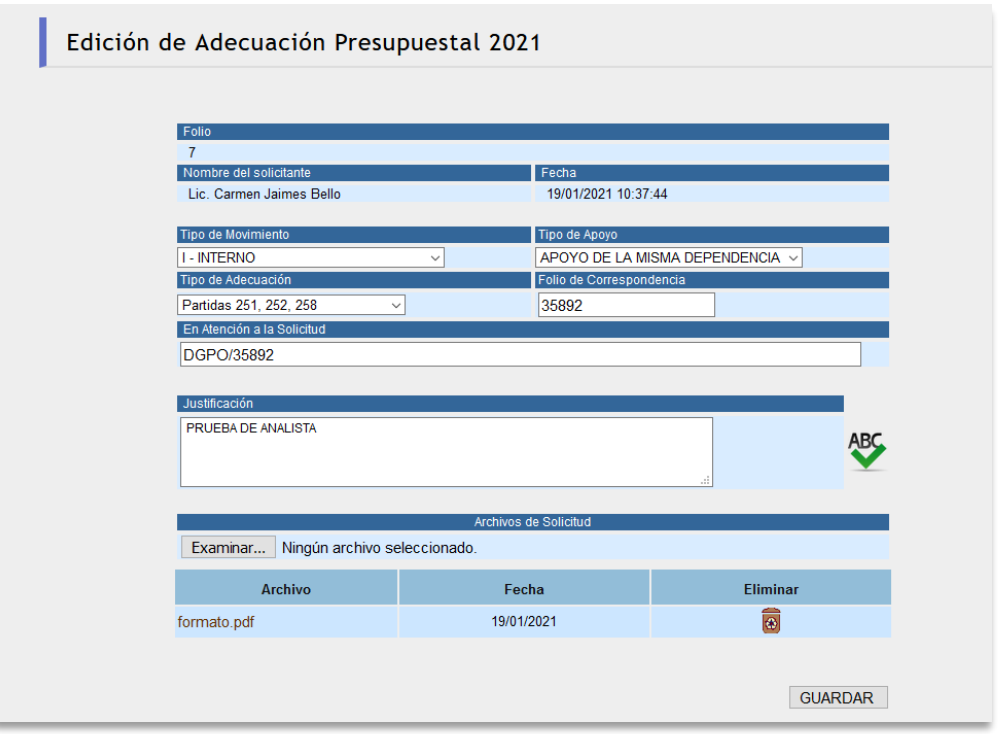

**Figura 8. Modificación de Solicitudes de Adecuaciones Presupuestales.**

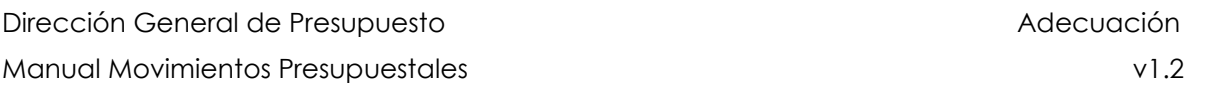

Capture los datos a modificar y presione el botón *[ Guardar ]*.

Pueden agregar archivos (PDF), que complementen la información y apoyen el movimiento solicitado.

La opción para realizar la captura que deberá seleccionar el usuario estará en función de las partidas que se involucran en la adecuación que requiera realizar.

**Listado de Movimientos Validos entre Partidas.**

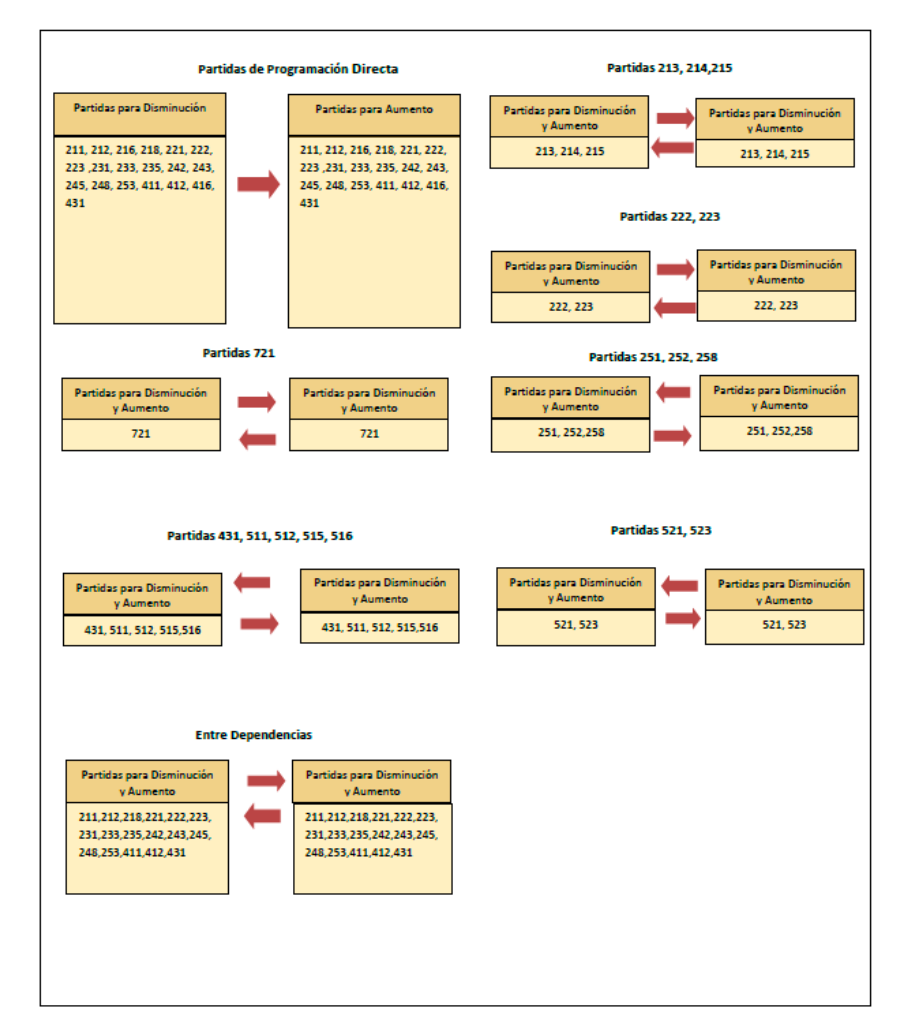

#### *Agregar códigos Presupuestales.*

Se desplegará la siguiente pantalla haciendo clic en movim <sup>12</sup> que está del lado izquierdo.

Para seleccionar un código dé clic en *[ Insertar ]*.

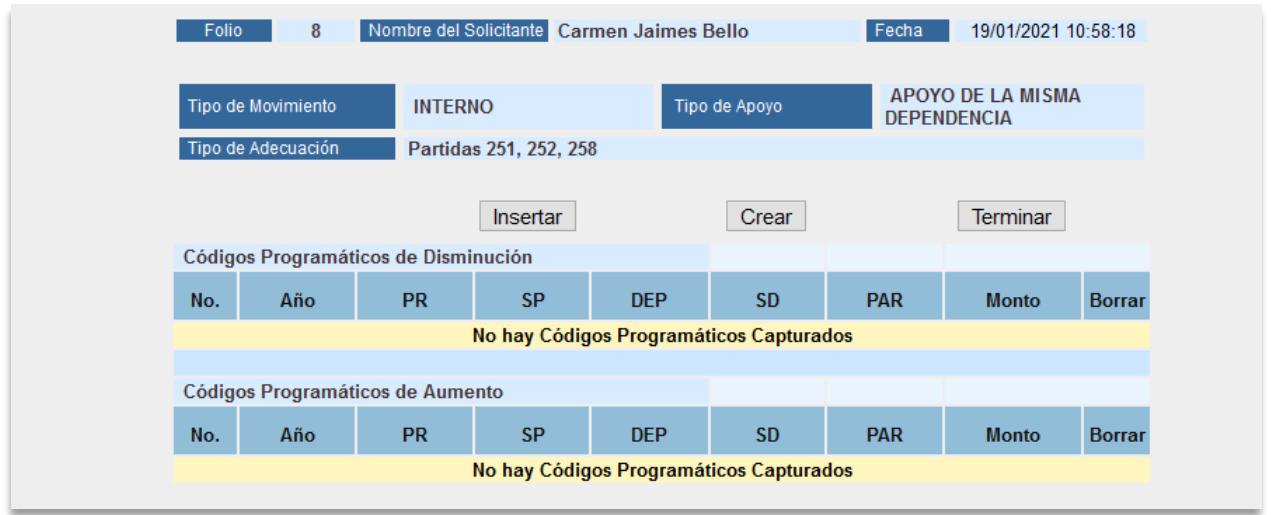

**Figura 9. Captura de Movimientos.**

Una vez que dé clic en insertar muestra la siguiente pantalla, capture el código programático y presione el botón *[Obtener códigos]*.

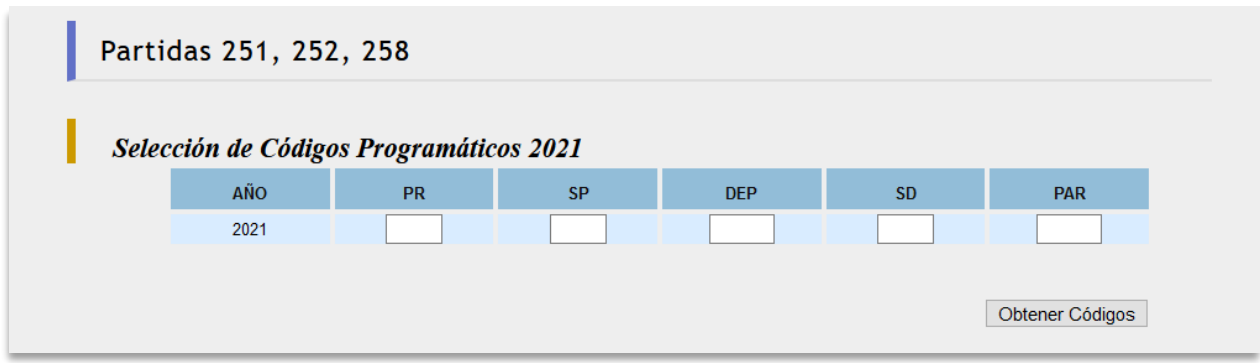

**Figura 10. Selección de Códigos Programáticos.**

En el *código de disminución,* es necesario verificar que se encuentre dentro de la estructura programática y cuente con recursos suficientes.

|      | Captura Códigos Programáticos |           |            |           |            |                           |                   |                    |             |            |
|------|-------------------------------|-----------|------------|-----------|------------|---------------------------|-------------------|--------------------|-------------|------------|
| AÑO  | <b>PR</b>                     | <b>SP</b> | <b>DEP</b> | <b>SD</b> | <b>PAR</b> | <b>ASIG. AL TRIMESTRE</b> | <b>DISPONIBLE</b> | <b>MONTO MOVIM</b> | <b>DISM</b> | <b>AUM</b> |
| 2021 | 10 <sup>°</sup>               | 02        | 411        | 01        | 251        | 1,634,149.00              | 1,634,149.00      | 0.00               | $\bullet$   | $\circ$    |

**Figura 11. Captura de códigos programáticos.**

Una vez ingresado el código y su monto dé clic en el botón *[ Guardar ]*.

Para capturar otro código dé clic en *[ Insertar ]*.

Para borrar un código de disminución presione el botón Borrar  $\overline{\bullet}$ .

#### **Códigos de Aumento**

Capture en el Filtro el Código Programático y presione el botón *[ Obtener Importes ]*.

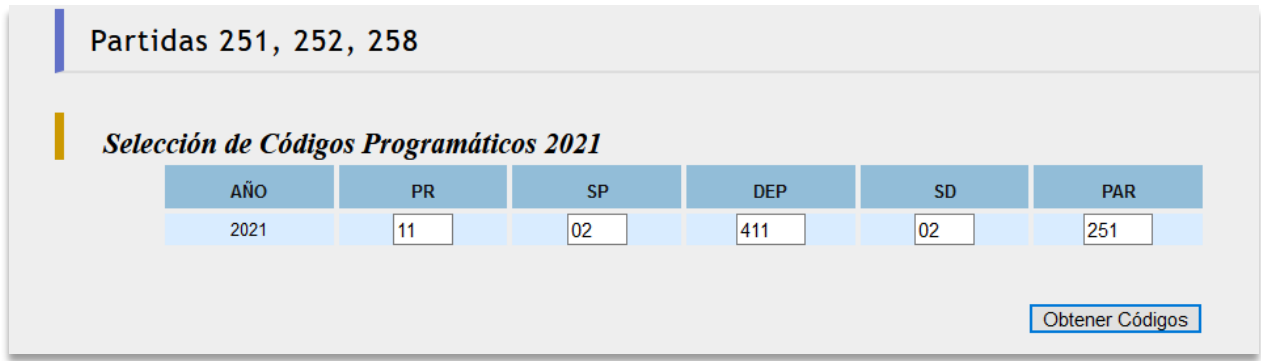

**Figura 12. Creación de Código Programático.**

Una vez ingresado el código y su monto dé clic en el botón *[ Guardar ]*.

| Dirección General de Presupuesto  |                               |           |            |           |            |                           |                   | Adecuación         |                |            |
|-----------------------------------|-------------------------------|-----------|------------|-----------|------------|---------------------------|-------------------|--------------------|----------------|------------|
| Manual Movimientos Presupuestales |                               |           |            |           |            |                           |                   |                    | v1.2           |            |
|                                   |                               |           |            |           |            |                           |                   |                    |                |            |
|                                   | Captura Códigos Programáticos |           |            |           |            |                           |                   |                    |                |            |
|                                   |                               |           |            |           |            |                           |                   |                    |                |            |
| AÑO                               | <b>PR</b>                     | <b>SP</b> | <b>DEP</b> | <b>SD</b> | <b>PAR</b> | <b>ASIG. AL TRIMESTRE</b> | <b>DISPONIBLE</b> | <b>MONTO MOVIM</b> | <b>DISM</b>    | <b>AUM</b> |
| 2021                              | 11                            | 02        | 411        | 02        | 251        | 741.680.00                | 741.680.00        | 20,000             |                | $\odot$    |
|                                   |                               |           |            |           |            |                           |                   |                    | <b>GUARDAR</b> |            |

**Figura 13. Selección de Códigos Programáticos de Aumento.**

Una vez que los códigos programáticos de Aumento y Disminución no tengan ninguna diferencia en los totales dé clic en el botón de **[Guardar].**

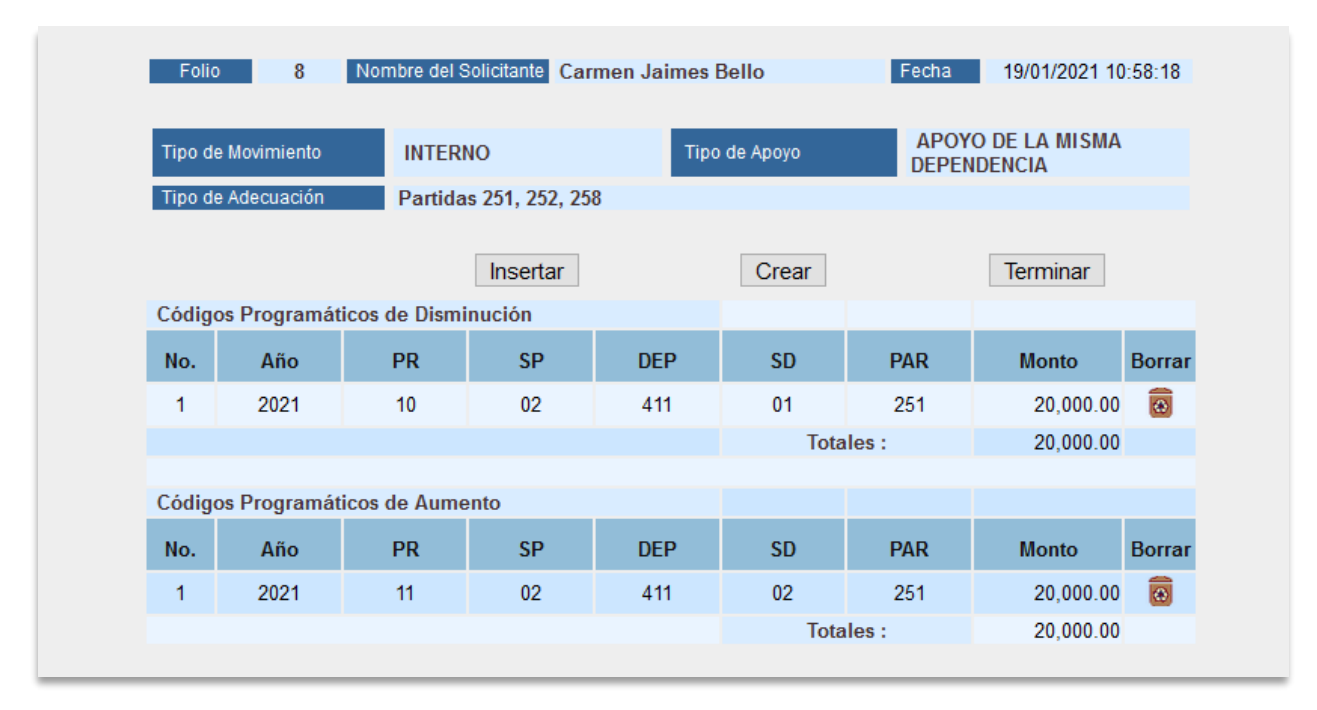

**Figura 14. Captura de Movimientos.**

Para insertar un archivo de adecuación de clic en **Insertar desde Archivo**

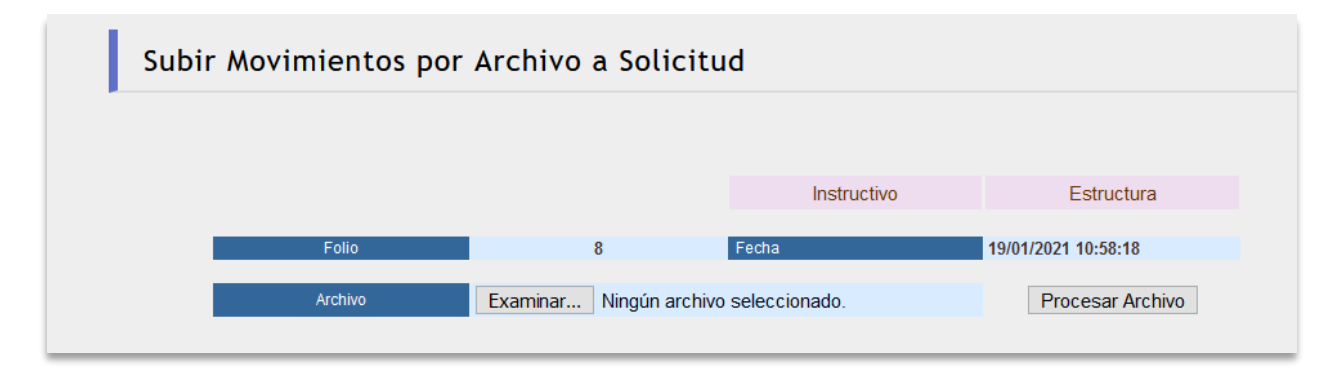

**Figura 15.Insertar desde Archivo.**

Para cargar un archivo

Se muestra los instructivos para poder subir el archivo en el **Anexo IV**.

En esta pantalla podrá subir un archivo de texto dando clic en el botón de Examinar y de clic en Procesar Archivo.

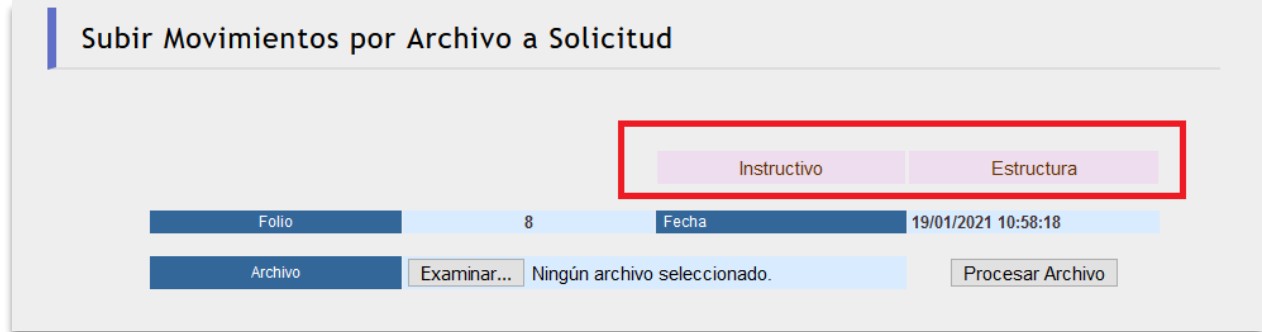

**Figura 16.Cargar un Archivo.**

Al dar clic en Examinar, elegir el archivo a subir con formato de texto.

| <b>Edwards</b>         | Nonder:                                | Facha ale treat/ficación                   | This:                                      | Tarray'sir       |
|------------------------|----------------------------------------|--------------------------------------------|--------------------------------------------|------------------|
| Descarger:             | 440EPTPOKT15.hzt                       | 23/05/2018 12:25 p.m.                      | Dacuments de la                            | 142              |
| <b>Christmation</b>    | 1340 Barger St.                        | 05/13/3019 10:34 p.m.                      | Becaments dete                             | <b>TX3</b>       |
| <b>Controller</b>      | 40000 aux                              | 21/11/J219.01p.m.                          | Darameth de la                             | $t = 2$          |
| inassen!               | 50000 Avit                             | 25/11/2019 01:33 p.m.                      | Documents de te                            | 153              |
| Mileane                | \$0000.mm                              | 28/11/2019 05:24 p.m.                      | Dancements de te.                          | 1.83             |
|                        | adoc full.                             | TM11201812/54.p.m.                         | Das armentic de le                         | 1.83             |
| <b>Cityston 30</b>     | inder_large.net                        | GUYUVJENE TJ: 52 p. m.                     | Darismette de la                           | 1.02             |
| Videos.                | asks, large/lot                        | 28/11/2010 00:34 p.m.                      | Danarupric de bi                           | 1.837            |
| Conce Iseal (C))       | valid Discount                         | 21/05/2019 12:54 p.m.                      | Hoje de cálculo d                          | 54 838           |
| <i>тентровнар 01/1</i> | ADECUALARSO Art                        | 26/11/2019 02:08 a.m.                      | Decoments de lo.                           | 1.021<br>154.83  |
| anlends (0.1921)       | Administración do co<br>arratation.tel | TUTIVISTE TILES & M.<br>图/(2/2019 06)扩a.mi | Hartyments de M.<br>Danisamental dia liku- | LID <sub>4</sub> |
| 1000v 01792 1M         |                                        |                                            |                                            | 18               |
|                        | Mimbre: salacitist                     | w                                          | Tedes for anchaves (17)                    |                  |
|                        |                                        |                                            | <b>Distr</b>                               | Cancelar         |

**Figura 17.Archivo.**

Posteriormente de clic en Procesar Archivo.

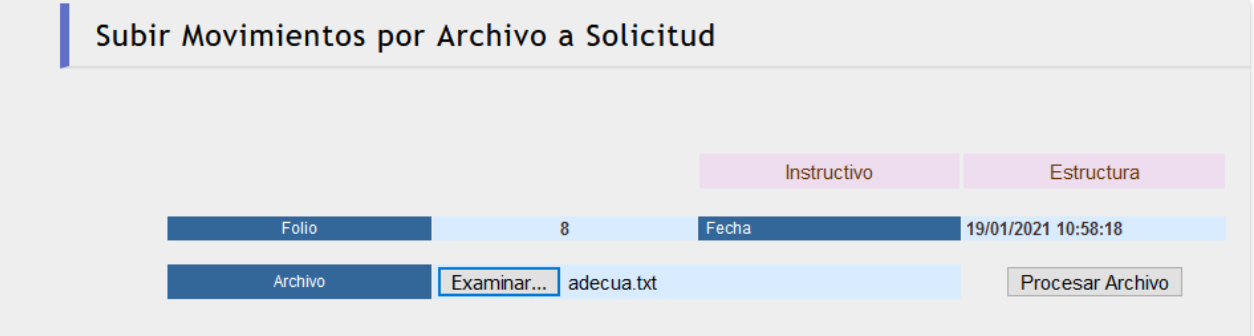

**Figura 18.Subir Movimientos.**

Muestra en la pantalla los movimientos que se dieron de alta.

|       |                    |                                      |                        |                                            |                 |            | Insertar desde Archivo                         |               |
|-------|--------------------|--------------------------------------|------------------------|--------------------------------------------|-----------------|------------|------------------------------------------------|---------------|
| Folio | 8                  |                                      |                        | Nombre del Solicitante Carmen Jaimes Bello |                 | Fecha      | 19/01/2021 10:58:18                            |               |
|       | Tipo de Movimiento | <b>INTERNO</b>                       |                        |                                            | Tipo de Apoyo   |            | <b>APOYO DE LA MISMA</b><br><b>DEPENDENCIA</b> |               |
|       | Tipo de Adecuación |                                      | Partidas 251, 252, 258 |                                            |                 |            |                                                |               |
|       |                    |                                      | <b>Insertar</b>        |                                            | Crear           |            | <b>Terminar</b>                                |               |
|       |                    | Códigos Programáticos de Disminución |                        |                                            |                 |            |                                                |               |
| No.   | Año                | <b>PR</b>                            | <b>SP</b>              | <b>DEP</b>                                 | <b>SD</b>       | <b>PAR</b> | <b>Monto</b>                                   | <b>Borrar</b> |
| 1     | 2021               | 10                                   | 02                     | 411                                        | 01              | 251        | 20,000.00                                      | 6             |
|       |                    |                                      |                        |                                            | Totales:        |            | 20,000.00                                      |               |
|       |                    | Códigos Programáticos de Aumento     |                        |                                            |                 |            |                                                |               |
| No.   | Año                | <b>PR</b>                            | <b>SP</b>              | <b>DEP</b>                                 | <b>SD</b>       | <b>PAR</b> | <b>Monto</b>                                   | <b>Borrar</b> |
| 1     | 2021               | 11                                   | 02                     | 411                                        | 02              | 251        | 20,000.00                                      | 0             |
|       |                    |                                      |                        |                                            | <b>Totales:</b> |            | 20,000.00                                      |               |

**Figura 19.Movimientos.**

En el listado de capturadas aparecerá un icono de  $\left| {\bm{\mathcal{F}}} \right|$ o si elige el botón de *[ Guardar ],* como se muestra en la siguiente pantalla.

|                |            |            |      | Adecuaciones Presupuestales 2021 |      |                   |      |                  |      |               |                     |        |  |  |
|----------------|------------|------------|------|----------------------------------|------|-------------------|------|------------------|------|---------------|---------------------|--------|--|--|
|                |            |            |      |                                  |      |                   |      |                  |      |               |                     |        |  |  |
|                |            |            | 2013 | 2014                             | 2015 | 2016              | 2017 | 2018             | 2019 |               | 2020                | 2021   |  |  |
|                | Capturadas |            |      | <b>Recibidas</b>                 |      | <b>En Proceso</b> |      | Autorizadas DGPO |      |               | Canceladas          |        |  |  |
|                |            |            |      |                                  |      |                   |      |                  |      |               |                     |        |  |  |
|                |            | Búsqueda   |      |                                  |      |                   |      |                  |      |               |                     |        |  |  |
|                |            |            |      |                                  |      | Fecha             |      |                  |      | <b>Editar</b> |                     |        |  |  |
| <b>Folio</b>   | Dep Sd     |            |      | <b>Oficio Solicitud</b>          |      | Captura           |      | Importe          |      | Solic Movim   | Cancelar            | Firmar |  |  |
| 8              | 715.01     | DGPO/36589 |      |                                  |      | 19/01/2021        |      | 20,000.00        | Ø    | z             | $\widehat{\bullet}$ | F      |  |  |
| $\overline{7}$ | 715.01     | DGPO/35892 |      |                                  |      | 19/01/2021        |      | 5,000.00         | Z    | B             | $\widehat{\circ}$   | F      |  |  |
|                |            |            |      |                                  |      |                   |      |                  |      |               |                     |        |  |  |

**Figura 20.Firmar.**

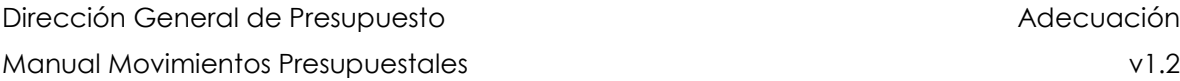

Seleccione el folio y dé clic en firmar y mostrará la siguiente pantalla donde tienen que verificar si la firma se encuentra registrada, dé clic en **[Aceptar].**

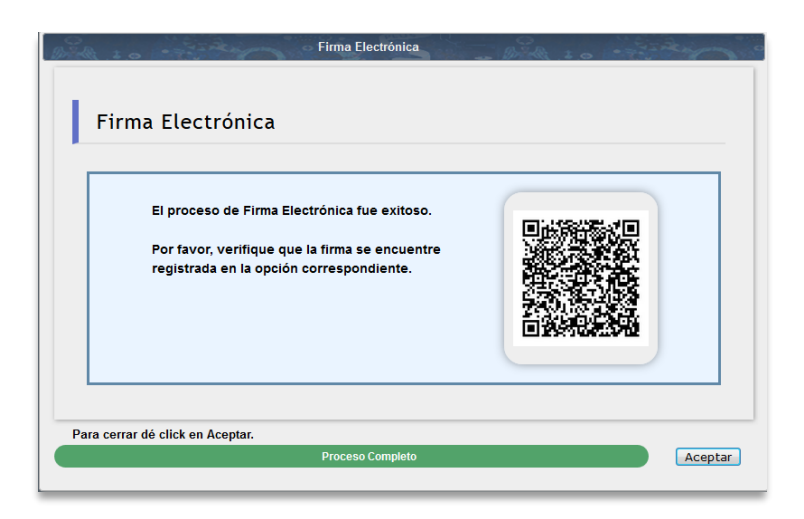

**Figura 21.Firma.**

Posteriormente la adecuación se enviará a la DGPO, mostrándose el listado de Recibidas.

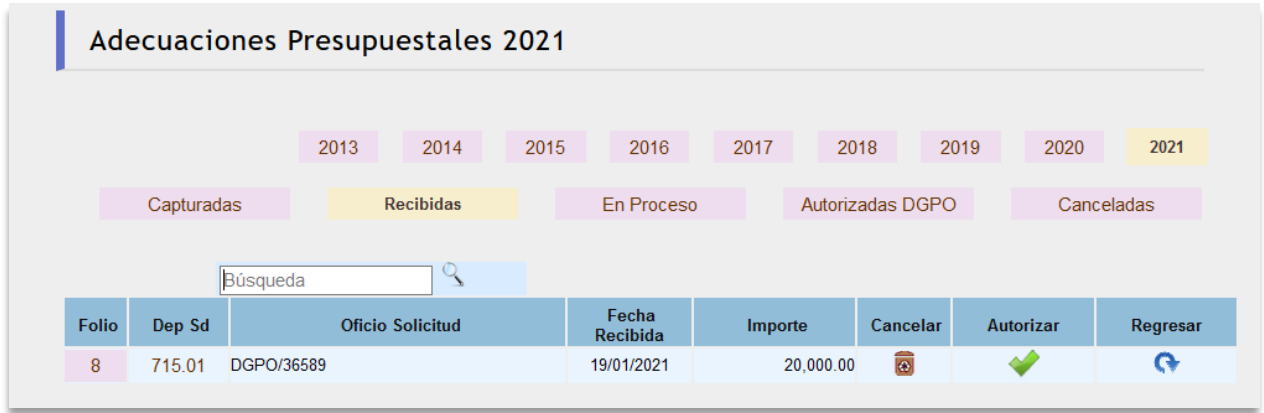

**Figura 22. Listado de Solicitudes Recibidas.**

El siguiente proceso se realiza por parte del Analista de la **DPPI**.

La entidad y dependencia, podrá ver únicamente el estado en que se ubica la solicitud.

Presione el botón Autorizar **Cantonica en el listado de** Recibidas.

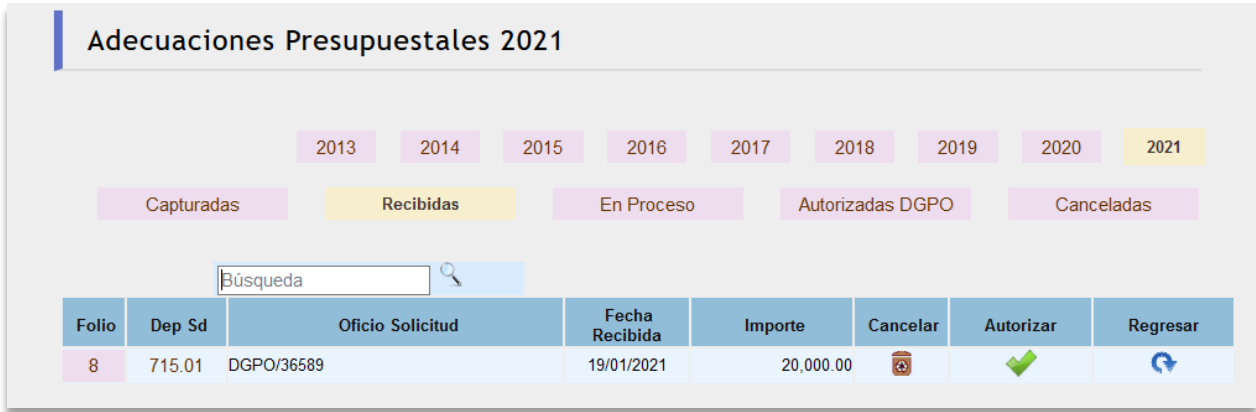

**Figura 23. Autorizar.**

Enseguida se desplegará la pantalla de Envío de Adecuaciones Presupuestales **En Proceso**, dé clic en el botón **[***Autorizar Adecuación].*

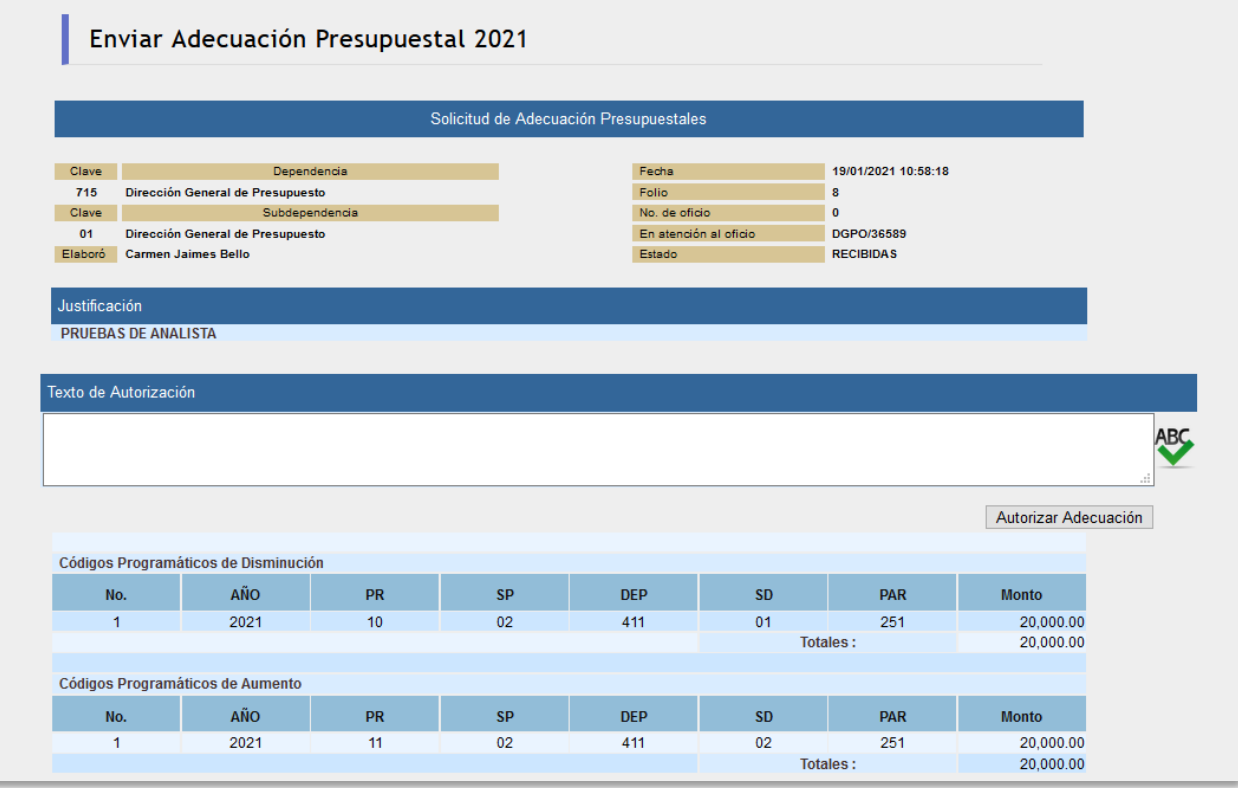

**Figura 24. Envío de Adecuaciones.**

En el listado de solicitudes en Proceso se puede ver la solicitud una vez autorizada por DGPO.

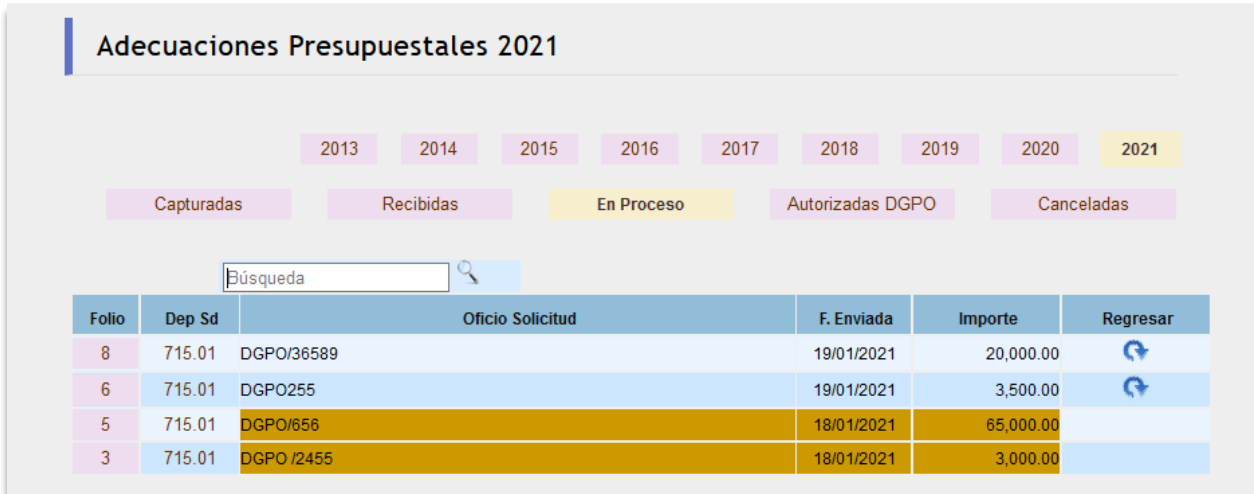

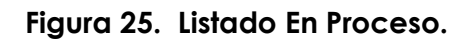

En el listado de Solicitudes Autorizadas DGPO se consultan las adecuaciones que fueron autorizadas y reflejadas presupuestalmente.

|              | Adecuaciones Presupuestales 2021 |            |                             |                  |                            |      |                   |                                                      |                          |                       |            |            |              |  |
|--------------|----------------------------------|------------|-----------------------------|------------------|----------------------------|------|-------------------|------------------------------------------------------|--------------------------|-----------------------|------------|------------|--------------|--|
|              |                                  |            |                             |                  |                            |      |                   |                                                      |                          |                       |            |            |              |  |
|              |                                  |            | 2013                        |                  | 2014                       | 2015 | 2016              | 2017                                                 | 2018                     |                       | 2019       | 2020       | 2021         |  |
|              | Ene                              | Feb        | Mar                         | Abr              | May                        | Jun. | Jul               | Ago                                                  | Sep                      | Oct                   | <b>Nov</b> | <b>Dic</b> | <b>Todas</b> |  |
|              |                                  |            |                             |                  |                            |      |                   |                                                      |                          |                       |            |            |              |  |
|              |                                  | Capturadas |                             | <b>Recibidas</b> |                            |      | <b>En Proceso</b> | <b>Autorizadas DGPO</b><br>Canceladas                |                          |                       |            |            |              |  |
|              |                                  |            | Búsqueda                    |                  | $\mathcal{L}_{\mathbf{a}}$ |      |                   |                                                      |                          |                       |            |            |              |  |
| <b>Folio</b> |                                  | Dep Sd     |                             |                  | <b>Oficio Solicitud</b>    |      |                   |                                                      | Estado                   | <b>Fecha Aprobado</b> |            | Importe    |              |  |
| 22           |                                  | 715.01     | Partida 331                 |                  |                            |      |                   |                                                      | <b>AUTORIZADAS TOTAL</b> |                       | 26/01/2021 |            | 750,000.00   |  |
| 18           |                                  | 733.01     | OAG/UA/033/2021             |                  |                            |      |                   |                                                      | <b>AUTORIZADAS TOTAL</b> |                       | 26/01/2021 |            | 40.000.00    |  |
| 17           |                                  | 452.01     | ENP-1 UA P 001 2021         |                  |                            |      |                   |                                                      | <b>AUTORIZADAS TOTAL</b> |                       | 26/01/2021 |            | 38,200.00    |  |
| 16           |                                  | 325.01     | Of. ICML/SADM/PYC/0020/2020 |                  |                            |      |                   |                                                      | <b>AUTORIZADAS TOTAL</b> | 26/01/2021            | 173,185.00 |            |              |  |
| 15           |                                  | 512.01     | OFICIO FAM/002/21           |                  |                            |      |                   | <b>AUTORIZADAS TOTAL</b><br>26/01/2021<br>880,000.00 |                          |                       |            |            |              |  |

**Figura 26. Listado de Atendidas DGPO.**

El listado de Solicitudes Canceladas desplegará las Adecuaciones que fueron rechazadas.

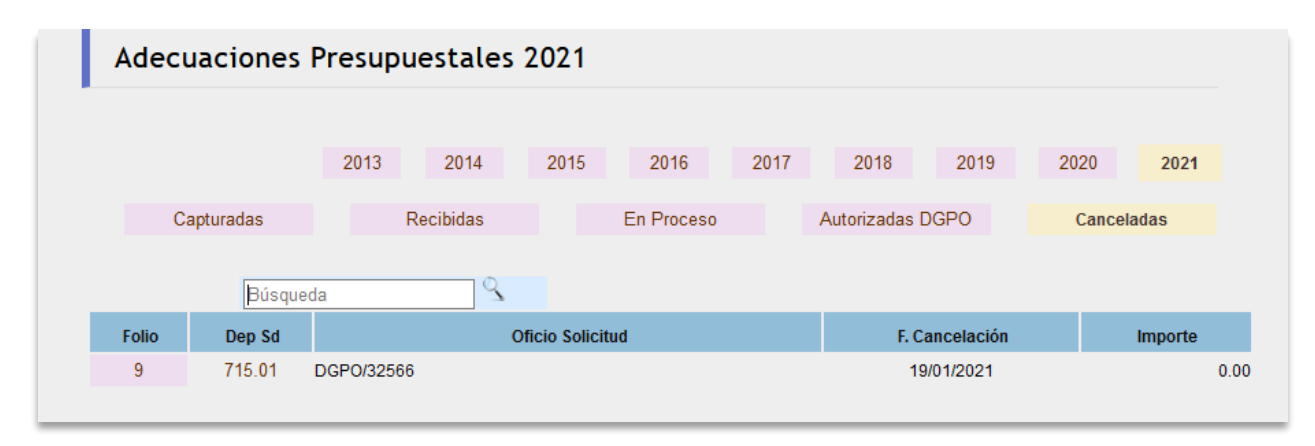

**Figura 27. Listado de Canceladas.**

El usuario podrá visualizar el status que guardan sus solicitudes: Capturadas, Recibidas por DGPO, en proceso, Autorizadas por DGPO, Reflejadas DGCP, en Firma, Canceladas y Borradores.

Si el usuario selecciona cualquiera de las solicitudes la página mostrará el detalle de la adecuación.

- Información de la dependencia o entidad.
- El movimiento o movimientos solicitados.
- **·** Justificación.
- Firma Electrónica

La Firma Electrónica es un gráfico de dos dimensiones, el cual incluye la siguiente información codificada:

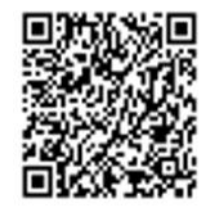

1. Número de folio de recepción.

- 2. Clave del folio de recepción.
- 3. Solicitud de la dependencia o entidad.
- 4. Fecha de Solicitud.
- 5. Clave de la dependencia solicitante.
- 6. Clave de la persona que firmó.
- 7. Cadena de certificación.

Para conocer y obtener el documento de respuesta aprobatorio de la solicitud se ingresará al portal de la Dirección General de Presupuesto (http://presupuesto.unam.mx), opción Oficios DPPI.

#### **Observaciones de carácter general para recibir solicitudes de Adecuaciones Presupuestales en el apartado Formato F-10**

- 1. Todas las adecuaciones deberán tener justificación puntual y detallada.
- 2. No se aceptan adecuaciones con códigos menores a \$ 10,000.00.
- 3. Antes de solicitar cualquier movimiento de adecuación presupuestaria, consulte las Políticas y Normas de ejercicio de las partidas a afectar.
- 4. Para realizar la afectación de alguna partida de ejercicio centralizado, se deberá recabar previamente el Vo. Bo. de la dependencia centralizadora.

#### *Captura de Partidas de Programación Directa*

Para capturar una adecuación de partidas de programación directa en el tipo de Adecuación tienen que elegir la opción Partidas, una vez capturado dé clic en **[Guardar]**.

Manual Movimientos Presupuestales v1.2

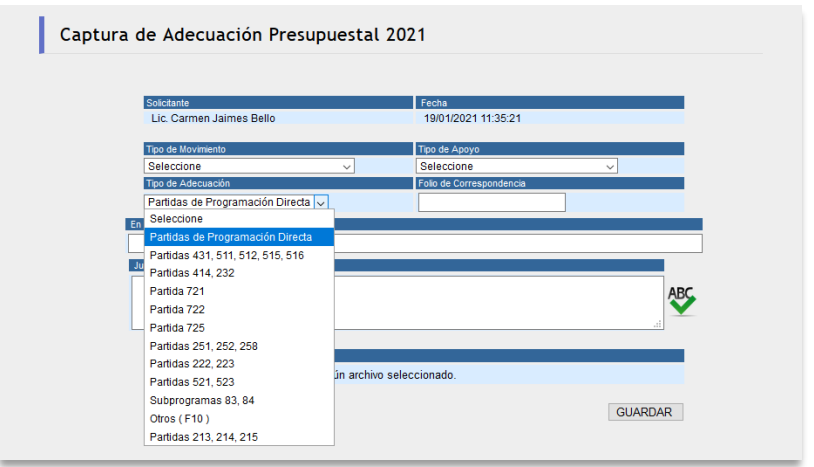

**Figura 28. Captura de Partidas de Programación Directa.**

Capture en el Filtro el Código Programático de las Partidas de Programación Directa y presione el botón *[ Obtener Importes ]*.

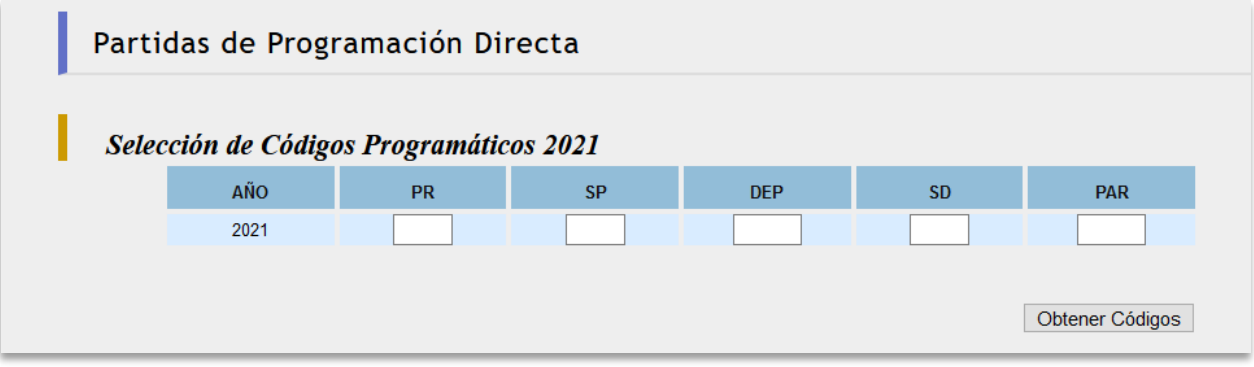

**Figura 29. Selección de código programático.**

Una vez ingresado el código de la partida y su monto dé clic en el botón **[ Guardar]**.

|      |    |           | Captura Códigos Programáticos |           |            |                           |                   |                    |                 |         |
|------|----|-----------|-------------------------------|-----------|------------|---------------------------|-------------------|--------------------|-----------------|---------|
| AÑO  | PR | <b>SP</b> | <b>DEP</b>                    | <b>SD</b> | <b>PAR</b> | <b>ASIG. AL TRIMESTRE</b> | <b>DISPONIBLE</b> | <b>MONTO MOVIM</b> | <b>DISM AUM</b> |         |
| 2020 | 10 | 01        | 411                           | 01        | 211        | 162,000.00                | 151.824.80        | 50,000             | $^{(+)}$        | $\odot$ |

**Figura 30.Monto del código.**

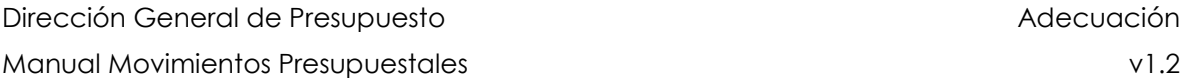

Una vez que los códigos programáticos de las Partidas de Programación Directa de Aumento y Disminución no tengan ninguna diferencia en los totales dé clic en el botón de **[Guardar].**

|     | Tipo de Movimiento | <b>DEPENDENCIA</b>                   |                                             |                                  | Tipo de Apoyo |                 | <b>APOYO DE LA MISMA</b><br><b>DEPENDENCIA</b> |                      |  |  |  |  |  |
|-----|--------------------|--------------------------------------|---------------------------------------------|----------------------------------|---------------|-----------------|------------------------------------------------|----------------------|--|--|--|--|--|
|     | Tipo de Adecuación |                                      |                                             | Partidas de Programación Directa |               |                 |                                                |                      |  |  |  |  |  |
|     |                    |                                      | <b>Insertar</b><br>Crear<br><b>Terminar</b> |                                  |               |                 |                                                |                      |  |  |  |  |  |
|     |                    | Códigos Programáticos de Disminución |                                             |                                  |               |                 |                                                |                      |  |  |  |  |  |
| No. | Año                | <b>PR</b>                            | <b>SP</b>                                   | <b>DEP</b>                       | <b>SD</b>     | <b>PAR</b>      | <b>Monto</b>                                   | <b>Borrar</b>        |  |  |  |  |  |
| 1   | 2021               | 31                                   | 01                                          | 311                              | 02            | 216             | 3,500.00                                       |                      |  |  |  |  |  |
|     |                    |                                      |                                             |                                  |               | <b>Totales:</b> | 3.500.00                                       |                      |  |  |  |  |  |
|     |                    | Códigos Programáticos de Aumento     |                                             |                                  |               |                 |                                                |                      |  |  |  |  |  |
| No. | Año                | <b>PR</b>                            | <b>SP</b>                                   | <b>DEP</b>                       | <b>SD</b>     | <b>PAR</b>      | <b>Monto</b>                                   | <b>Borrar</b>        |  |  |  |  |  |
| 1   | 2021               | 10                                   | 02                                          | 311                              | 03            | 213             | 3,500.00                                       | $\overline{\bullet}$ |  |  |  |  |  |
|     |                    |                                      | 3,500.00                                    |                                  |               |                 |                                                |                      |  |  |  |  |  |

**Figura 31.Códigos Programáticos.**

#### *Insertar Archivos de Partidas de Programación Directa*

Para subir un archivo dé clic en Insertar desde archivo.

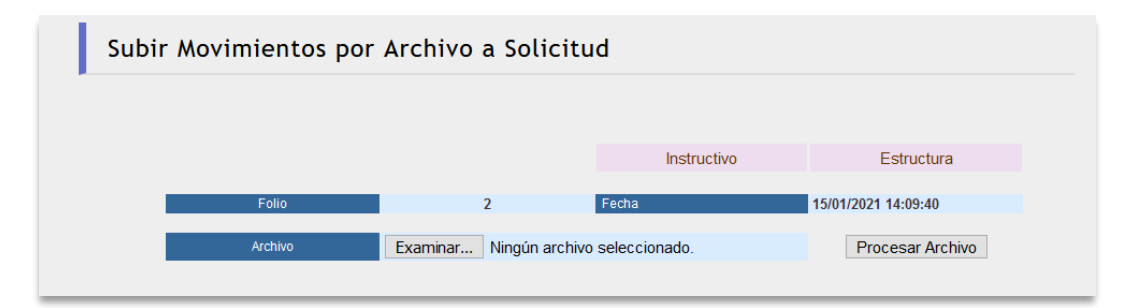

**Figura 32.Insertar desde Archivo.**

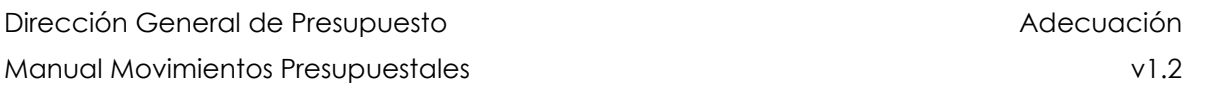

Elegir el archivo para subir las partidas de programación directa, dé clic **en Procesar Archivo**.

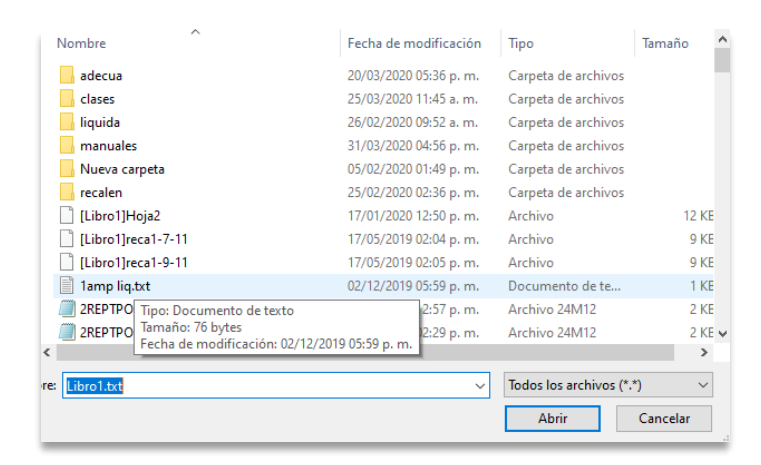

**Figura 33.Elegir archivo.**

Muestra las adecuaciones de las Partidas de Programación Directa que se subieron.

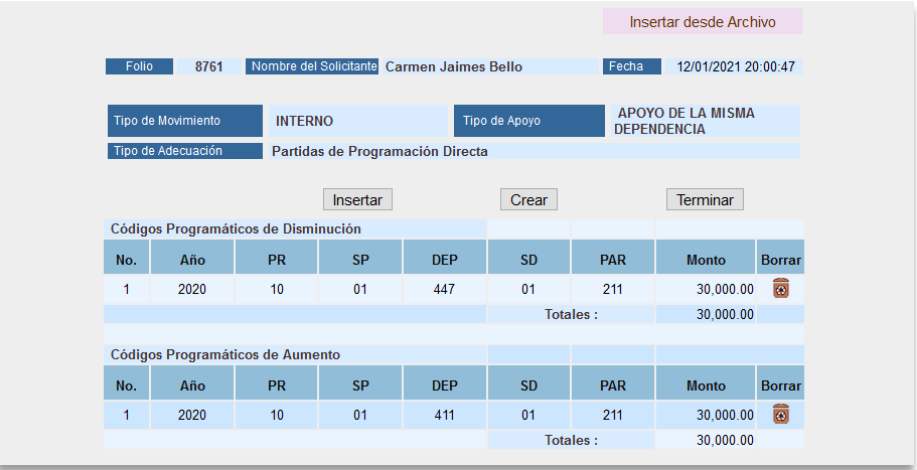

**Figura 34.Partidas de Programación Directa.**

#### *Listado*

Para firmar la solicitud dé clic en  $\left| \bm{\mathcal{F}} \right|$  y la enviara a proceso

|       |                                      |                |           |                                            |                 |            | Insertar desde Archivo                         |                     |
|-------|--------------------------------------|----------------|-----------|--------------------------------------------|-----------------|------------|------------------------------------------------|---------------------|
| Folio | 8761                                 |                |           | Nombre del Solicitante Carmen Jaimes Bello |                 | Fecha      | 12/01/2021 20:00:47                            |                     |
|       | Tipo de Movimiento                   | <b>INTERNO</b> |           |                                            | Tipo de Apoyo   |            | <b>APOYO DE LA MISMA</b><br><b>DEPENDENCIA</b> |                     |
|       | Tipo de Adecuación                   |                |           | Partidas de Programación Directa           |                 |            |                                                |                     |
|       |                                      |                | Insertar  |                                            | Crear           |            | <b>Terminar</b>                                |                     |
|       | Códigos Programáticos de Disminución |                |           |                                            |                 |            |                                                |                     |
| No.   | Año                                  | <b>PR</b>      | <b>SP</b> | <b>DEP</b>                                 | <b>SD</b>       | <b>PAR</b> | <b>Monto</b>                                   | <b>Borrar</b>       |
| 1     | 2020                                 | 10             | 01        | 447                                        | 01              | 211        | 30,000.00                                      | $\widehat{\bullet}$ |
|       |                                      |                |           |                                            | Totales:        |            | 30,000.00                                      |                     |
|       | Códigos Programáticos de Aumento     |                |           |                                            |                 |            |                                                |                     |
| No.   | Año                                  | <b>PR</b>      | <b>SP</b> | <b>DEP</b>                                 | <b>SD</b>       | <b>PAR</b> | <b>Monto</b>                                   | <b>Borrar</b>       |
| 1     | 2020                                 | 10             | 01        | 411                                        | 01              | 211        | 30,000.00                                      | 同                   |
|       |                                      |                |           |                                            | <b>Totales:</b> |            | 30,000.00                                      |                     |

**Figura 35. Enviar Recibidas.**

#### *Listado en Proceso*

Muestra las solicitudes que están en proceso

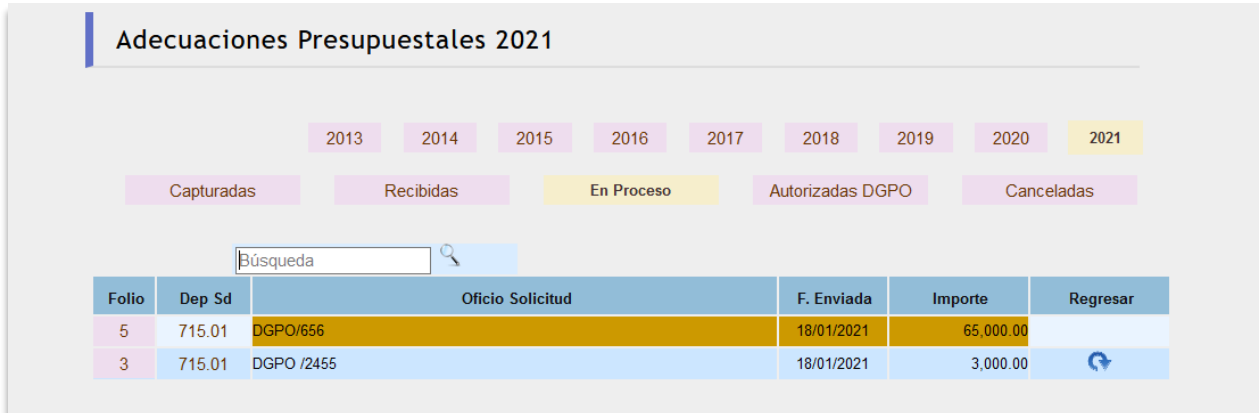

**Figura 36. Listado de Proceso.**

#### *Listado de Autorizadas*

Muestra el listado de autorizadas.

|              |     |            | Adecuaciones Presupuestales 2021 |                  |                             |      |            |                                                      |                          |     |                       |            |              |
|--------------|-----|------------|----------------------------------|------------------|-----------------------------|------|------------|------------------------------------------------------|--------------------------|-----|-----------------------|------------|--------------|
|              |     |            |                                  |                  |                             |      |            |                                                      |                          |     |                       |            |              |
|              |     |            | 2013                             |                  | 2014                        | 2015 | 2016       |                                                      | 2017<br>2018             |     | 2019                  | 2020       | 2021         |
|              | Ene | Feb        | Mar                              | Abr              | May                         | Jun  | Jul        | Ago                                                  | Sep                      | Oct | <b>Nov</b>            | <b>Dic</b> | <b>Todas</b> |
|              |     |            |                                  |                  |                             |      |            |                                                      |                          |     |                       |            |              |
|              |     | Capturadas |                                  | <b>Recibidas</b> |                             |      | En Proceso |                                                      | <b>Autorizadas DGPO</b>  |     |                       |            | Canceladas   |
|              |     |            |                                  |                  |                             |      |            |                                                      |                          |     |                       |            |              |
|              |     |            | Búsqueda                         |                  | $\mathcal{L}_{\mathcal{A}}$ |      |            |                                                      |                          |     |                       |            |              |
| <b>Folio</b> |     | Dep Sd     |                                  |                  | <b>Oficio Solicitud</b>     |      |            |                                                      | <b>Estado</b>            |     | <b>Fecha Aprobado</b> |            | Importe      |
| 22           |     | 715.01     | Partida 331                      |                  |                             |      |            |                                                      | <b>AUTORIZADAS TOTAL</b> |     | 26/01/2021            |            | 750,000.00   |
| 18           |     | 733.01     | OAG/UA/033/2021                  |                  |                             |      |            |                                                      | <b>AUTORIZADAS TOTAL</b> |     | 26/01/2021            |            | 40,000.00    |
| 17           |     | 452.01     | ENP-1 UA P 001 2021              |                  |                             |      |            |                                                      | <b>AUTORIZADAS TOTAL</b> |     | 26/01/2021            |            | 38,200.00    |
| 16           |     | 325.01     | Of. ICML/SADM/PYC/0020/2020      |                  |                             |      |            | <b>AUTORIZADAS TOTAL</b><br>26/01/2021               |                          |     |                       |            | 173,185.00   |
| 15           |     | 512.01     | OFICIO FAM/002/21                |                  |                             |      |            | <b>AUTORIZADAS TOTAL</b><br>880,000.00<br>26/01/2021 |                          |     |                       |            |              |

**Figura 37. Listado de Autorizadas.**

#### <span id="page-26-0"></span>**RECALENDARIZACIÓN**

Para realizar una recalendarización; en el menú principal, el usuario deberá seleccionar la opción de **Captura**.

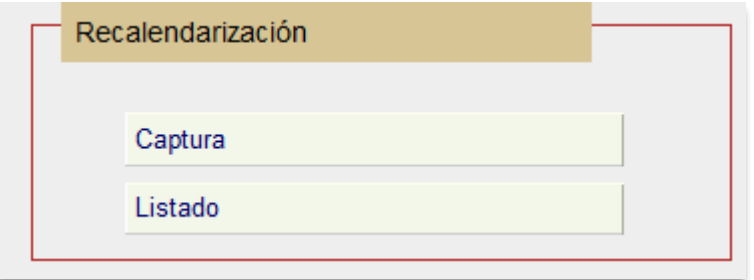

#### **Figura 38. Recalendarización.**

#### *Captura*

Los campos Nombre del solicitante y Fecha, se despliegan automáticamente, de acuerdo al usuario.

Los lineamientos para elaborar una solicitud de recalendarización son los siguientes:

#### *REQUISITOS*

- 1. Todas las recalendarizaciones deberán tener la justificación puntual y detallada.
- 2. Todas las solicitudes deberán contar con el(los) código(s) de compensación correspondiente(s).
- 3. El (los) códigos(s) de compensación deberá(n) contar con la disponibilidad necesaria.
- 4. El monto por código debe ser mayor o igual a \$ 5,000.00.

#### *CONSIDERACIONES*

- 1. Respecto al grupo 100, solo se podrán realizar recalendarizaciones, del subgrupo de honorarios (180), partida 191 y Tiempo extra (partidas 154, 196 y 197).
- 2. No podrán realizarse recalendarizaciones de la partida 711.
- 3. No podrán realizarse recalendarizaciones del grupo 300.

## *COMPENSACIÓN DE RECURSOS*

- 1. Las partidas de programación directa no se podrán compensar con partidas de servicios generales, programas institucionales partida 711, o de los grupos 100 y 300.
- 2. Las partidas de programación directa no podrán compensarse con las del grupo 100 con excepción de las partidas 191, 154, 196 y 197.
- 3. Las entidades foráneas podrán compensar los adelantos en las partidas 251 y 252 con cualquier partida, excepto la partida 711 o de los grupos 100, 300 o 600.
- 4. Las partidas del subgrupo 180, no podrán ser compensadas con partidas de programación directa, servicios generales, ni programas institucionales.
- 5. Las recalendarizaciones que incluyan partidas del subgrupo 280 "Erogaciones por Servicios Profesionales Independientes", deberán compensarse entre partidas del mismo subgrupo, de no contar con disponibilidad podrán compensarse con partidas de ejercicio directo, previo análisis.
- 6. No podrán compensarse recalendarizaciones con códigos que incluyan los subprogramas 80's ni 90's.
- 7. Las recalendarizaciones de las partidas 232 y 414 podrán compensarse entre ellas o con partidas de programación directa.

A continuación, el usuario realizará la captura de la información:

**En Atención a la Solicitud:** Capture el Oficio correspondiente a esta solicitud.

**Folio de Correspondencia**: Capture el folio correspondiente a esta solicitud.

**Justificación:** En este campo describa de manera clara y puntual la razón por la cual se solicita la recalendarización.

**Archivo de justificación**: Subir solo archivos PDF que complementan la justificación.

Para guardar deberá, dar clic en el botón *[ Guardar ].*

La información quedará como se muestra en la pantalla siguiente:

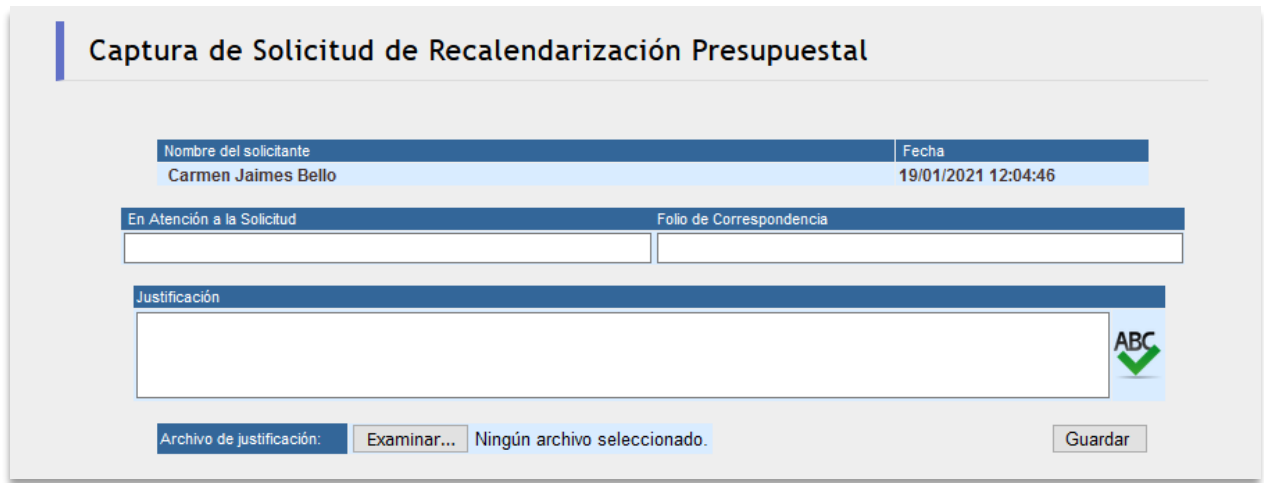

**Figura 39. Captura de Solicitud de Calendarizaciones.**

Elaboración de la Solicitud de Recalendarización Presupuestaria.

El primer paso es incluir la información del código presupuestal que desea modificar, escribiendo en los recuadros el código programático para finalmente hacer clic en *[ Obtener Importes ]*.

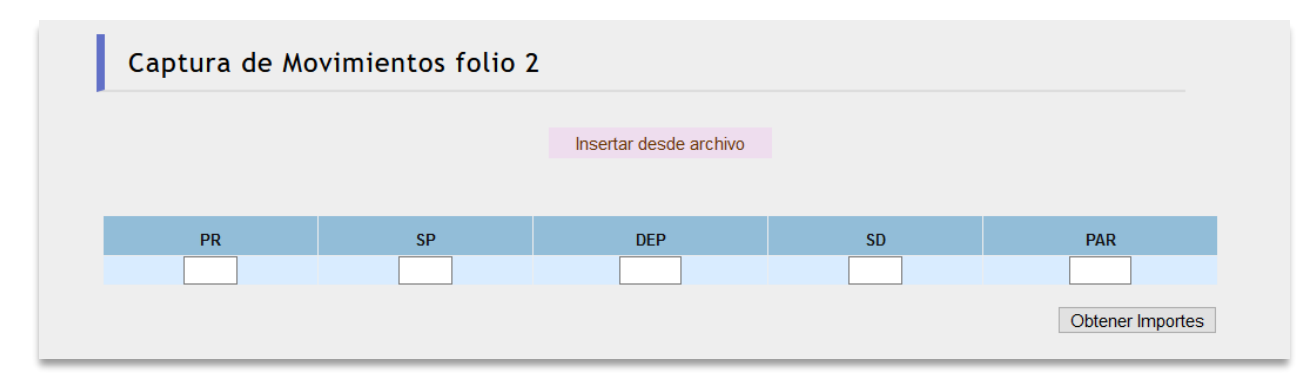

**Figura 40. Captura de Calendarizaciones.**

Si el código programático solicitado presenta inconsistencias (no existe, no cuenta con recursos asignados, etc.), el sistema presentará el siguiente mensaje:

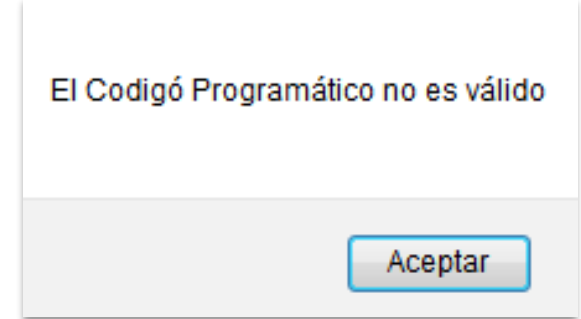

**Figura 41. Mensaje de Código Programático no valido.**

De cómo actualmente se encuentran distribuidos los recursos y permite la captura de la situación propuesta del monto que se integrará en cada uno de los trimestres, teniendo como única condición que el total del código presupuestal no se modifique, es decir que el código después de la recalendarización siga teniendo el mismo importe anual.

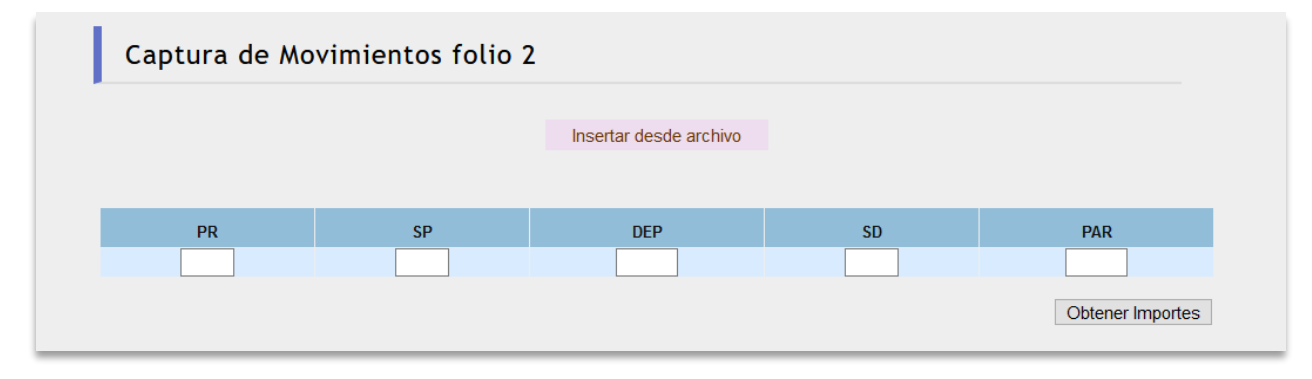

**Figura 42. Captura de Recalendarizaciones Presupuestales.**

Una vez capturados los importes en los trimestres deberá dar clic en **[***Insertar]* y se mostrará la siguiente pantalla de información de los movimientos en los diferentes trimestres.

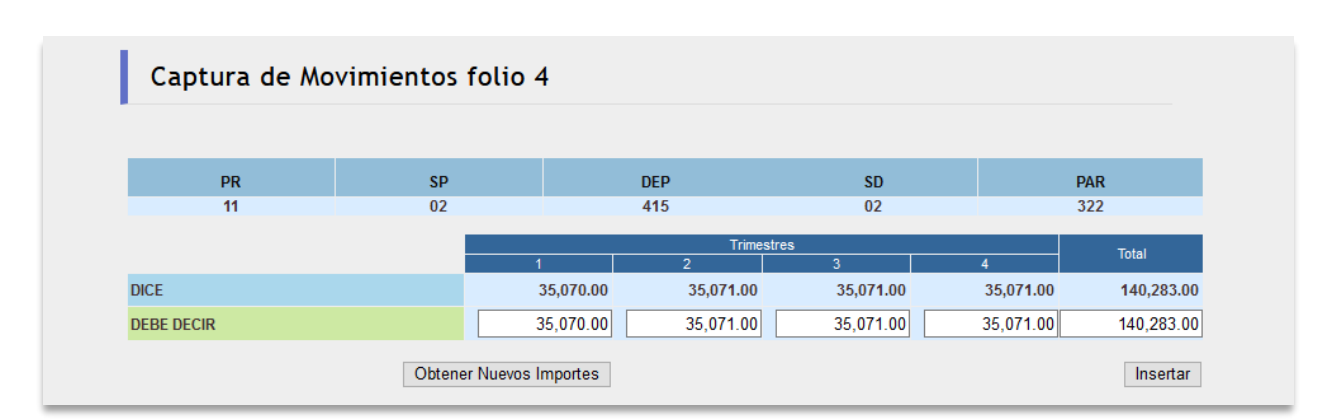

**Figura 43. Captura de Importes.**

Para agregar más Recalendarizaciones Presupuestales, capturar cada uno de los códigos y presionar el botón *[insertar]* como se muestra en la pantalla:

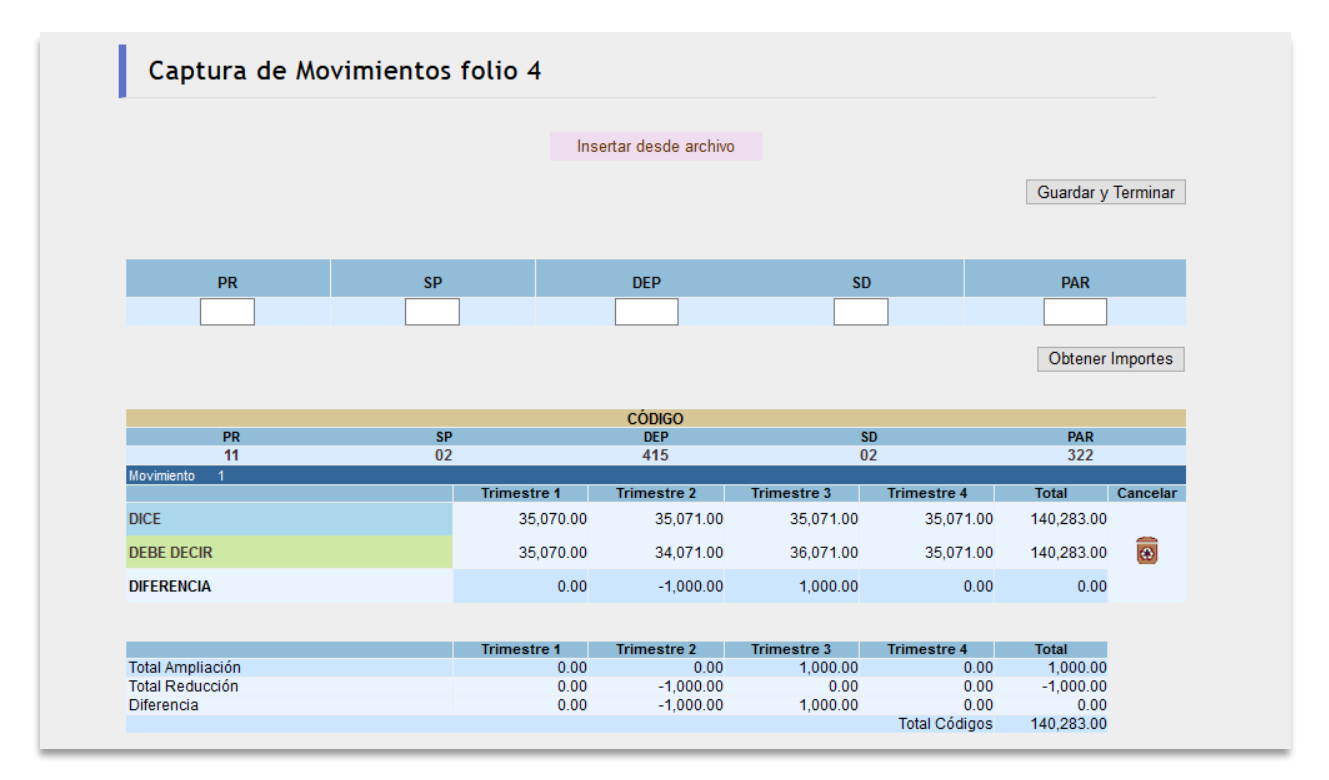

**Figura 44.Captura de varios códigos.**

#### **Para cargar un archivo**

Se muestra los instructivos para poder subir el archivo en el **Anexo V**.

En esta pantalla podrá subir un archivo de texto dando clic en el botón de Examinar y de clic en Procesar Archivo.

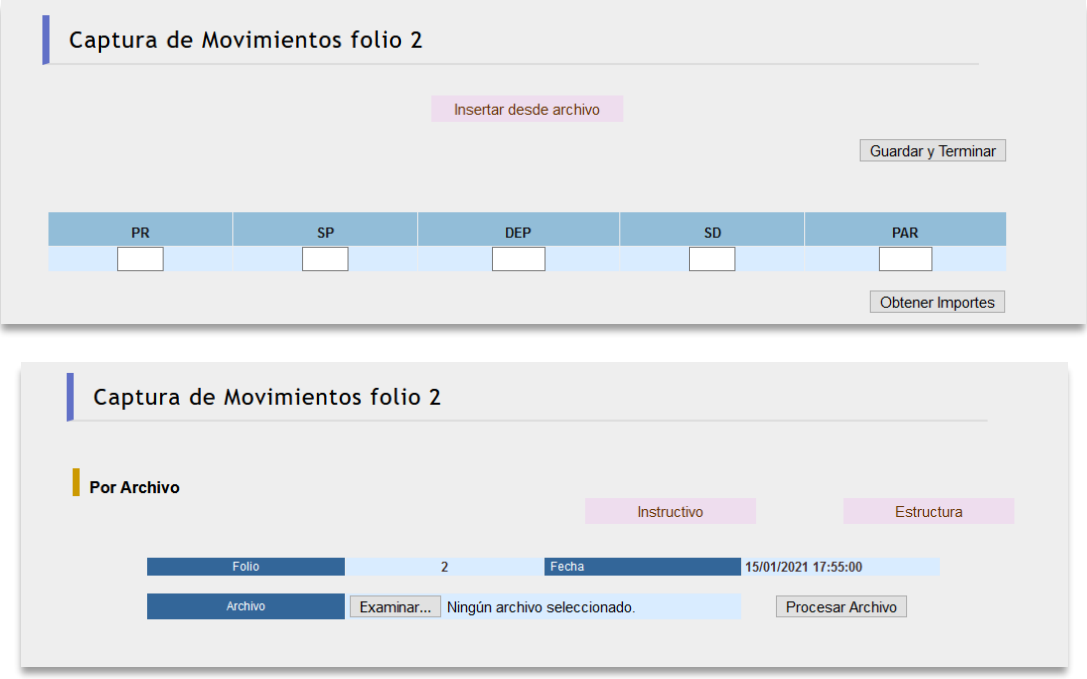

**Figura 45. Insertar un Archivo.**

Al dar clic en Examinar, elegir el archivo a subir con formato de texto.

|          |                            |                         | Abrir                    | Cancular |
|----------|----------------------------|-------------------------|--------------------------|----------|
|          | Nombre: necall 201-210.txt | w                       | Tedos fos archivos (1.1) | ×        |
|          |                            |                         |                          | x        |
|          | recall 221-268 adax.       | 30/05/2019 03:35 p.m.   | Heia de cilculo d        | 4410.    |
|          | neral1221-268.tut          | 30/05/2019 10:51 a. en. | Documento de te          | 4 631    |
|          | recall210-268.b/t          | 35/25/2019 10:11 a.m.   | Documento de te          | 当期       |
|          | need1201-210 not           | 22/05/2019 00:45 a.m.   | Decomento de te          | 13月      |
|          | recall 194-230 tut         | 29/05/2019 02:01 p. m.  | Documento de te          | 2.89     |
| tos pr   | rezalt191-200.txt          | 22/05/2019 09:27 a.m.   | Documento de te          | $+ kB$   |
|          | recall 190-210 tut         | 25/05/2019 02:14 p.m.   | Documento de tella       | 2.838    |
|          | recall 181-190 tut         | 21/05/2019 09:08 a.m.   | Democranto de te         | 1.89     |
|          | recall 171-180 tut         | 22/05/2019 00:54 a.m.   | Documento de te          | $+101$   |
| $\theta$ | recell161-210Avt           | 29/05/2019 01:53 p.m.   | Decumento de te          | $-412$   |
| tes of   | recall161-170.bd           | 21/05/2019 04:05 p.m.   | Documento de te          | 1.103    |
| st.      | mcall151-160am             | 21/05/2019 03:05 p. m.  | Documento de te          | 138      |
| ÷        | Nombre                     | Fecha de modificación   | Tee                      | Temačko  |

**Figura 46 Archivo..**

Posteriormente de clic en Procesar Archivo.

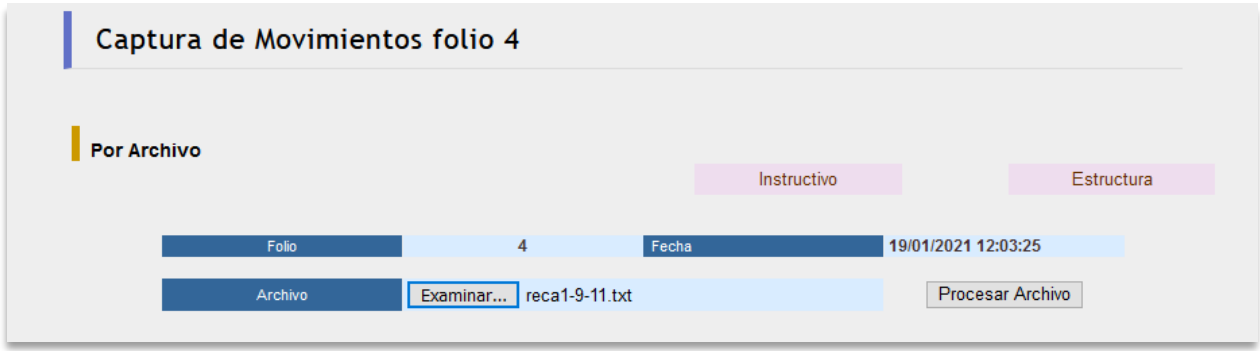

**Figura 47. Subir Movimientos.**

Muestra en la pantalla las recalendarizaciones que se dieron de alta.

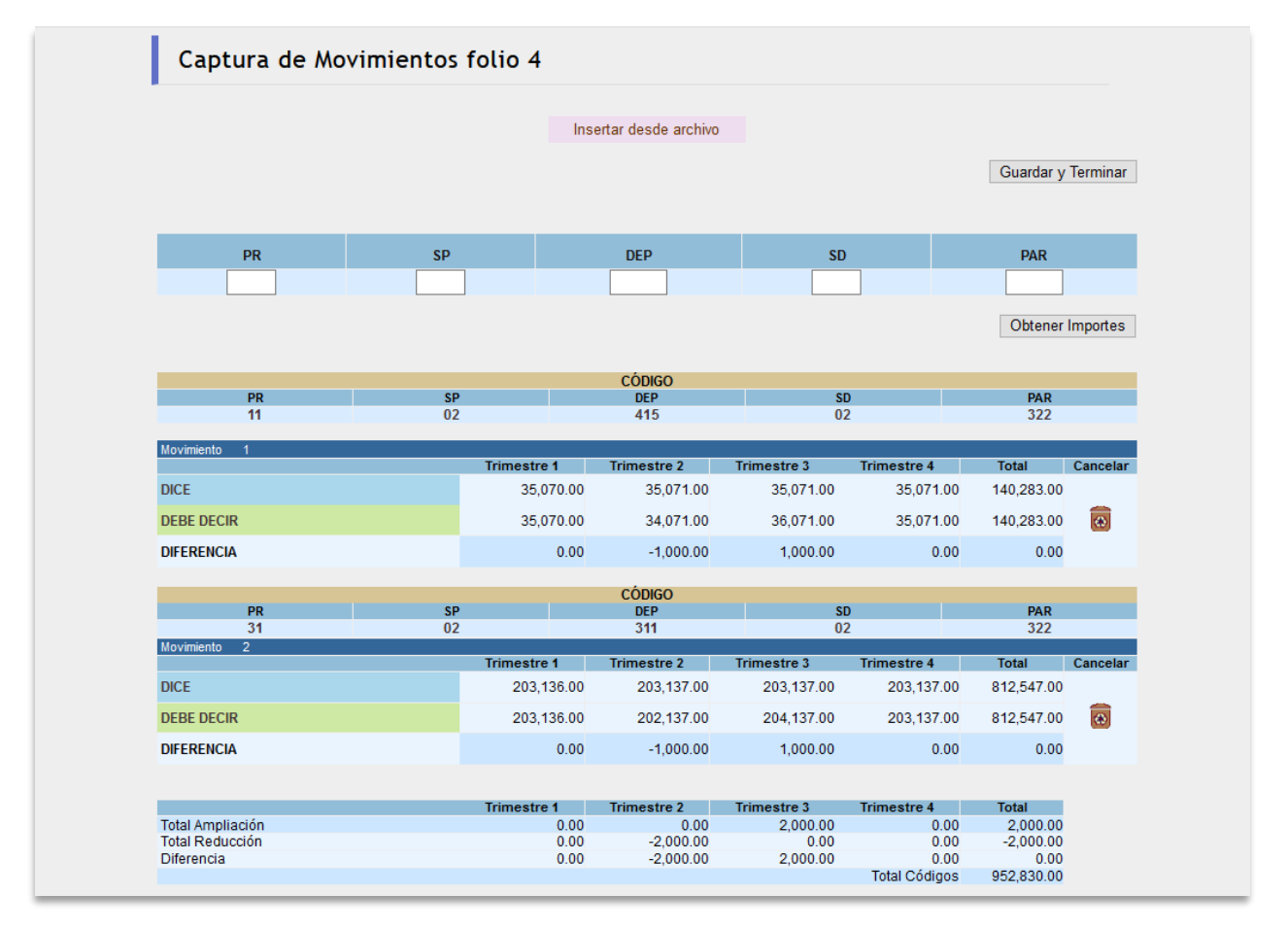

**Figura 48. Muestra las recalendarizaciones.**

#### *Listado*

En el listado de capturadas podrá editar la solicitud y sus movimientos, borrar y firmar.

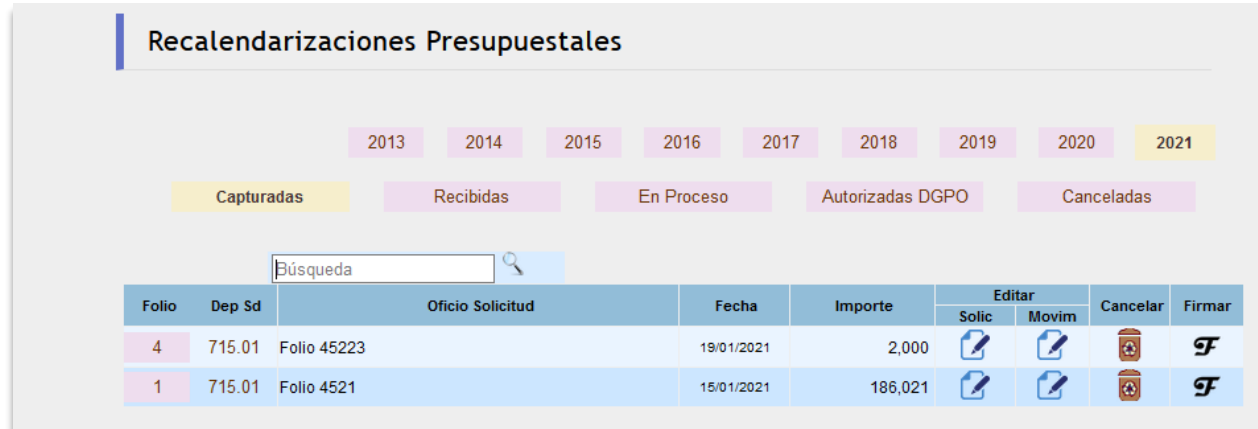

#### **Figura 49.Listado de Capturadas.**

Esta etapa del proceso corresponde a la DGPO

Listado de **Solicitudes Recibidas**.

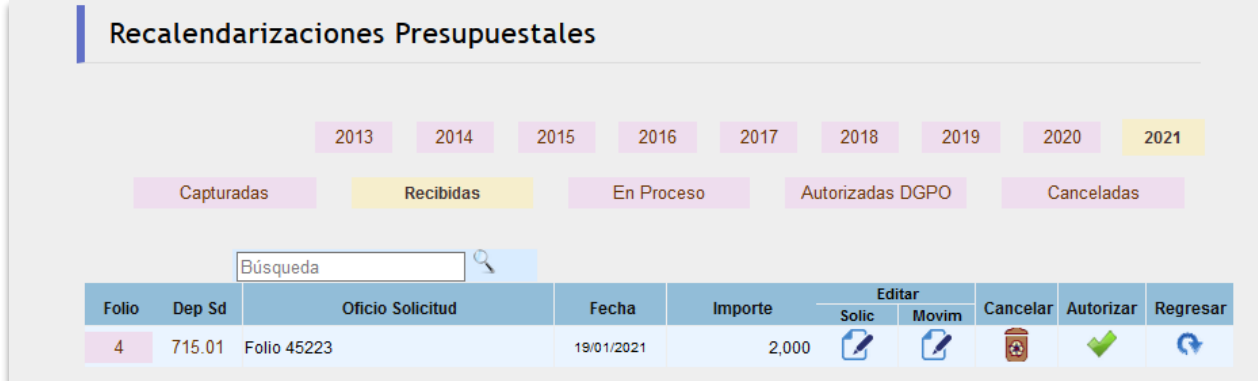

#### **Figura 50. Listado de Solicitudes Recibidas.**

Enseguida se desplegará la siguiente pantalla de Envío de Recalendarizaciones Presupuestales a DGCP, dé clic en el botón de **[***Autorizar Recalendarización].*

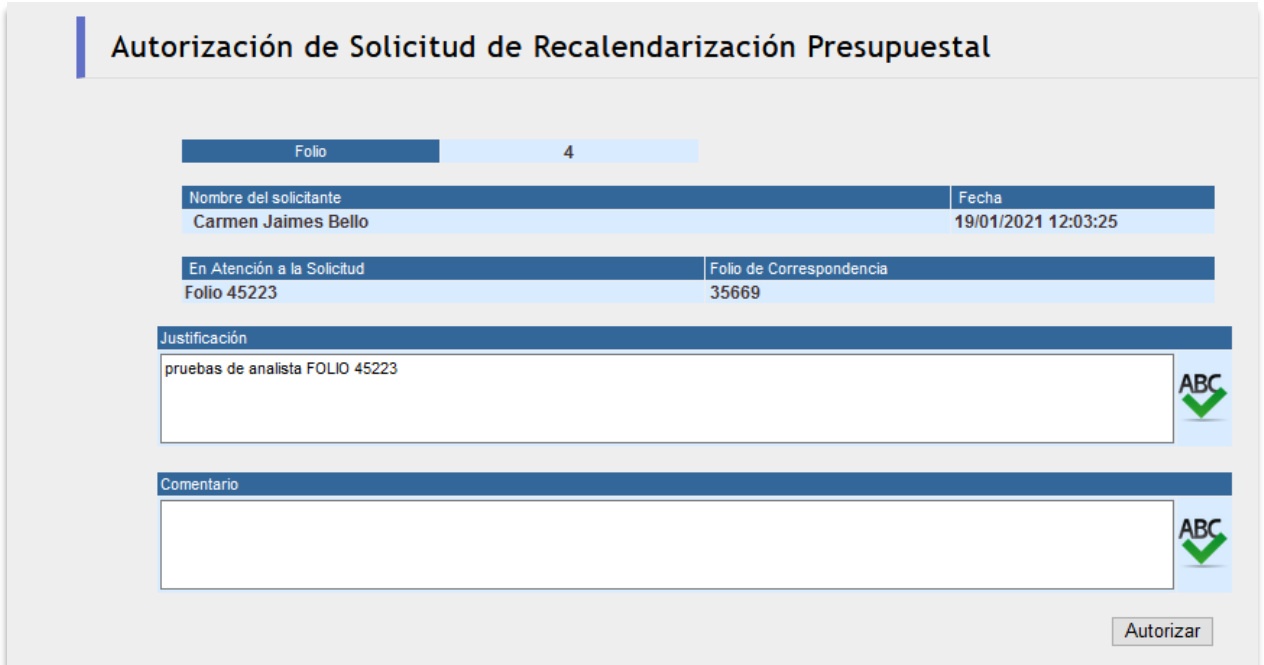

#### **Figura 51.Solicitud de Recalendarización.**

Muestra el listado de Solicitudes En **Proceso**.

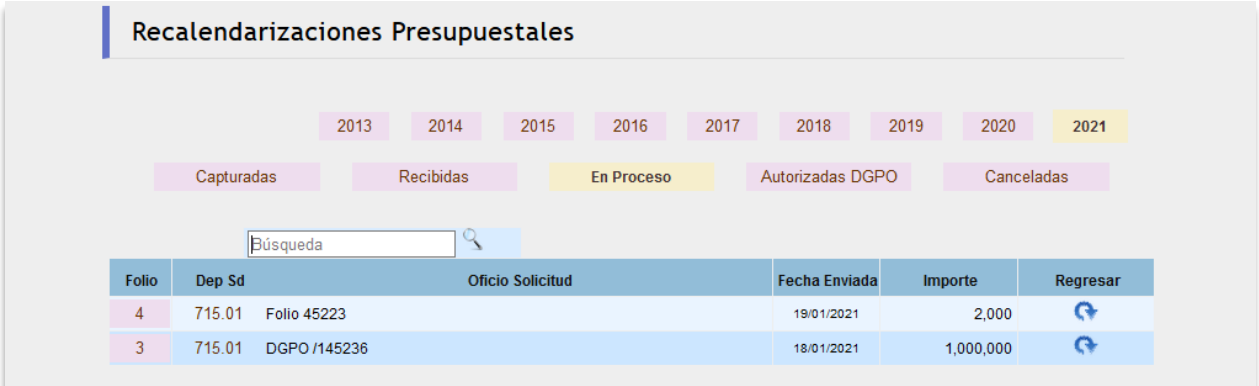

**Figura 52. Listado de Proceso.**

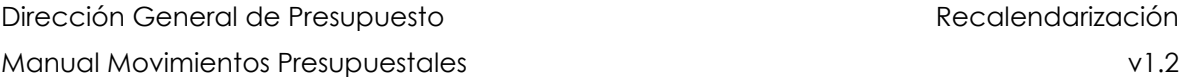

En el listado de Solicitudes Atendidas DGPO se muestran las adecuaciones que fueron autorizadas y/o rechazadas, según el archivo de respuesta DGCI.

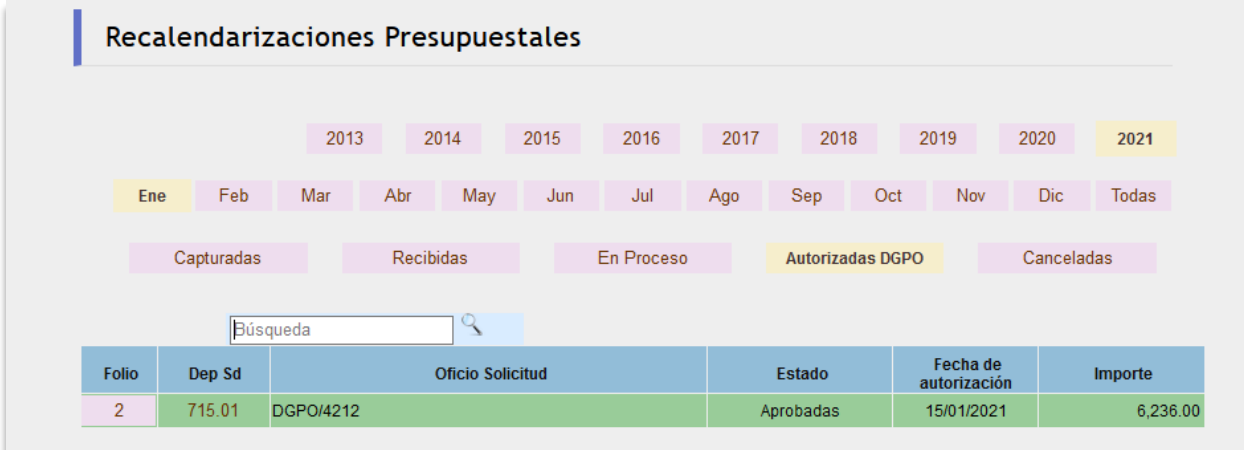

**Figura 53. Listado de Autorizadas DGPO.**

#### <span id="page-36-0"></span>**REPORTES**

Este módulo permite realizar consultas de la información que ha sido integrada al sistema.

Contiene los siguientes vínculos.

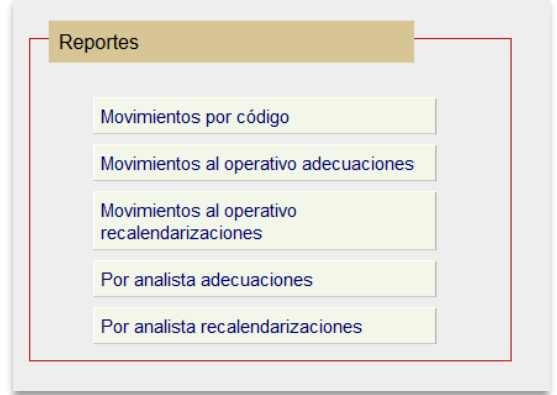

**Figura 54. Módulo de Reportes.**

#### *Movimientos por código.*

Este reporte permitirá al usuario visualizar a nivel código o dependencia todos los movimientos efectuados a la fecha del reporte, le indicará el número con el cual operó su movimiento, la fecha y su situación: autorizado o en trámite de su dependencia/subdependencia en forma calendarizada tanto la asignación original, las adecuaciones presupuestarias como las recalendarizaciones, permitiéndole contar con una herramienta adicional para la administración del presupuesto.

Cuando el usuario selecciona la opción *Movimientos por código*, el sistema despliega la siguiente pantalla, donde deberá especificar en primer término la dependencia / subdependencia, que tiene autorizado visualizar.

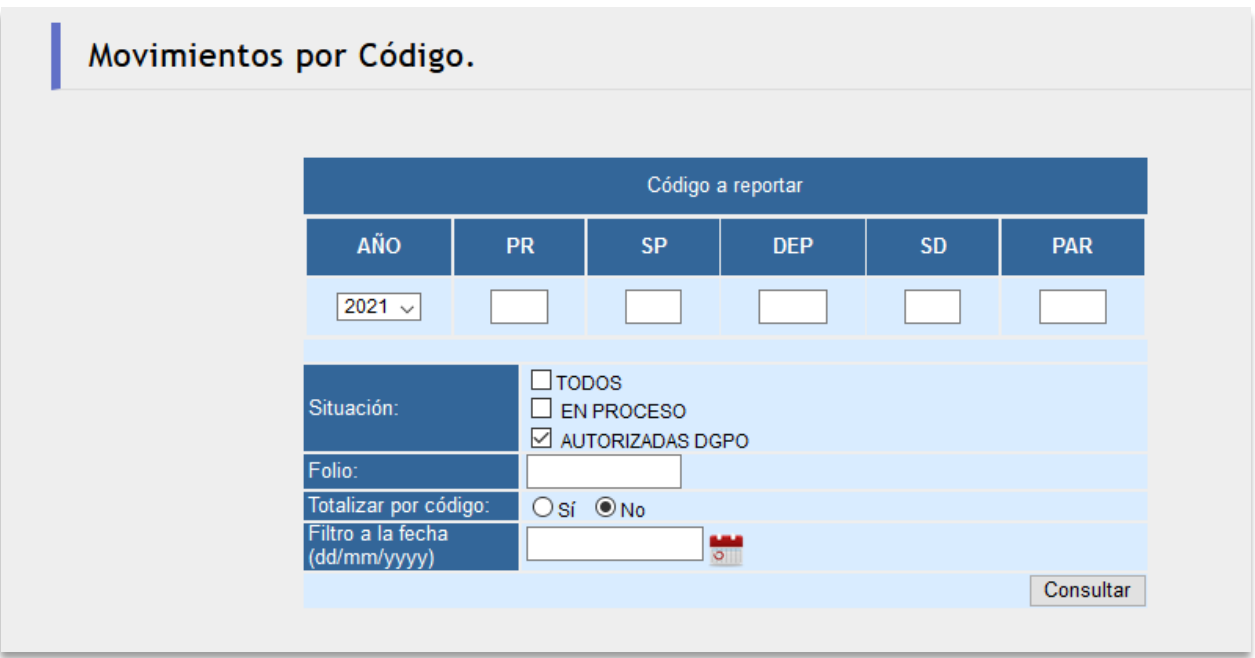

#### **Figura 55. Reporte de Movimientos por Código.**

En segundo término, puede especificar diferentes criterios de búsqueda, como son:

- Filtro por código programático
- Filtro por folio
- Filtro por periodo, el del año actual.
- ▪

También puede especificar la situación de los movimientos que desea que aparezcan en el reporte, el cual se escoge del cuadro de selección.

Para totalizar por código, se debe seleccionar la opción correspondiente. Se puede especificar una fecha de corte diferente a la del actual reporte, para conocer el estado del presupuesto en el periodo deseado.

Para esto, podrá capturar la fecha directamente en el recuadro o utilizar el botón para que aparezca un calendario, del cual podrá escoger una fecha haciendo doble clic.

Posteriormente dé clic en el botón *[Consultar]* y se mostrará el reporte de todos los movimientos que tuvo el código programático, así como los importes por trimestre y los totales por movimiento.

Manual Movimientos Presupuestales v1.2

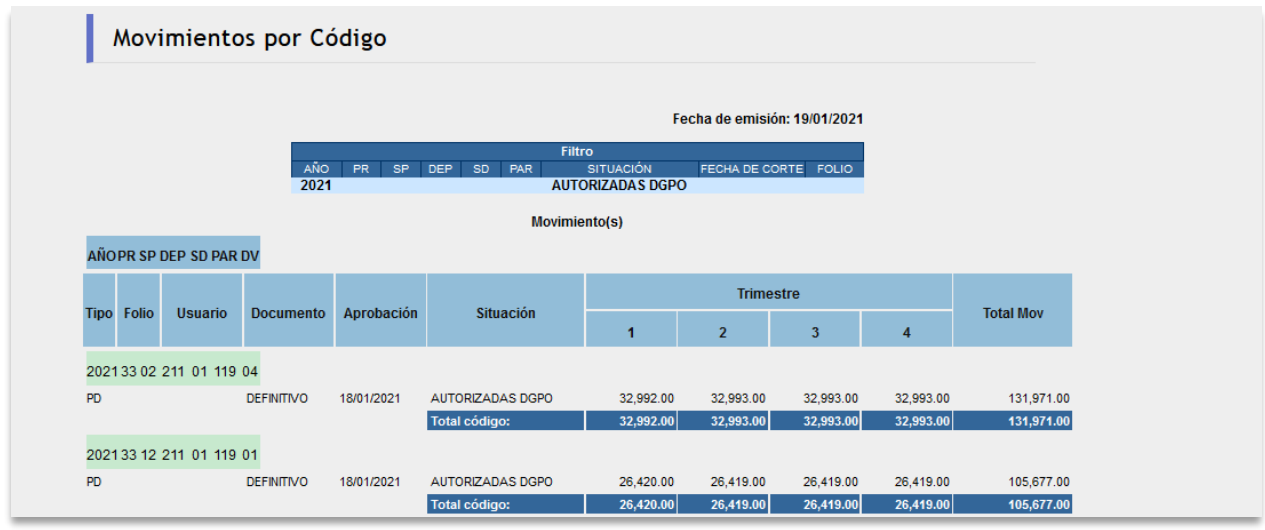

**Figura 56. Reporte de Movimientos por Código.**

#### *Movimientos al Operativo Adecuaciones.*

Si selecciona el vínculo Movimientos al Operativo, se mostrará la siguiente pantalla mediante la cual se podrán consultar las Adecuaciones.

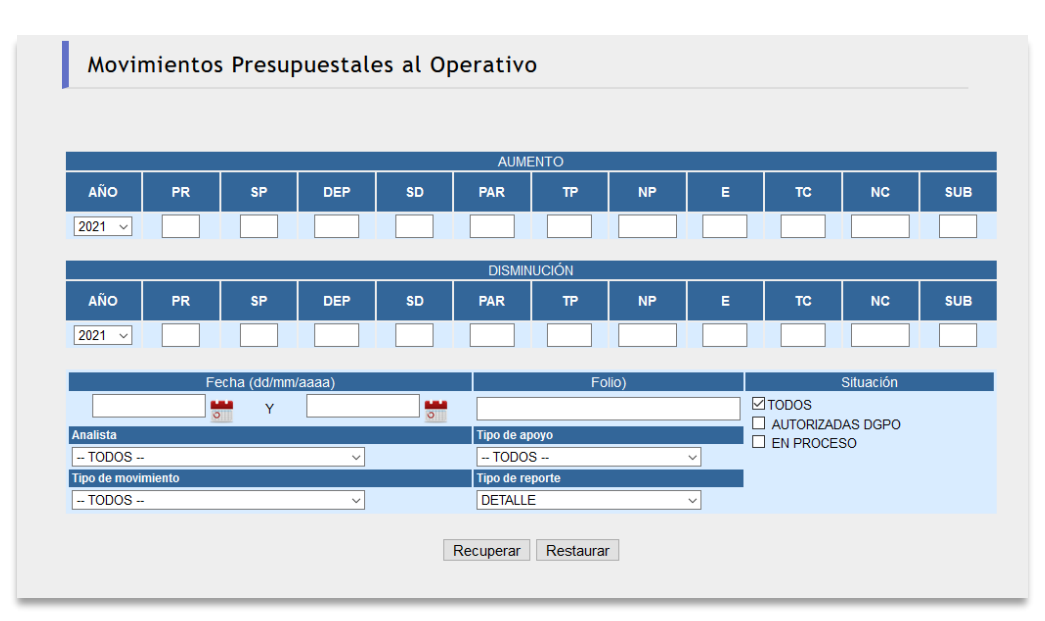

**Figura 57. Reporte de Movimientos.**

Se podrán capturar los datos de acuerdo al reporte que se necesite y en el reporte se mostrarán los códigos de aumento y disminución.

Manual Movimientos Presupuestales v1.2

|                                 |                   |                |           |     |    |               |           |                          |                 |       |                 |                | Movimientos Presupuestales al Operativo |             |                             |           |                |              |      |            |           |                              |    |           |                 |                |
|---------------------------------|-------------------|----------------|-----------|-----|----|---------------|-----------|--------------------------|-----------------|-------|-----------------|----------------|-----------------------------------------|-------------|-----------------------------|-----------|----------------|--------------|------|------------|-----------|------------------------------|----|-----------|-----------------|----------------|
|                                 |                   |                |           |     |    |               |           |                          |                 |       |                 |                |                                         |             |                             |           |                |              |      |            |           |                              |    |           |                 |                |
|                                 | <b>Folio</b>      |                |           |     |    |               |           | <b>Oficio DGPO</b>       |                 |       |                 |                | <b>Fecha de Captura</b>                 |             | Fecha de Aprobación         |           |                |              |      |            |           | Capturó                      |    |           |                 | Firmó          |
|                                 |                   | $\overline{7}$ |           |     |    |               |           |                          |                 |       |                 |                | 21/01/2021                              |             |                             |           | 21/01/2021     |              |      | <b>USR</b> |           |                              |    |           |                 | NO DISPONIBLE  |
|                                 |                   |                |           |     |    |               |           |                          |                 |       |                 |                | <b>Analistas</b>                        |             |                             |           |                |              |      |            |           |                              |    |           |                 |                |
| RSG, PSRA, SASV, JAGF, RFM, CJB |                   |                |           |     |    |               |           |                          |                 |       |                 |                |                                         |             |                             |           |                |              |      |            |           |                              |    |           |                 |                |
|                                 |                   |                |           |     |    |               |           |                          |                 |       |                 |                |                                         |             |                             |           |                |              |      |            |           |                              |    |           |                 |                |
|                                 |                   |                |           |     |    |               |           | <b>CÓDIGO DE AUMENTO</b> |                 |       |                 |                |                                         |             |                             |           |                |              |      |            |           | <b>CÓDIGO DE DISMINUCIÓN</b> |    |           |                 |                |
| <b>CONS</b>                     | AÑO PR            |                | <b>SP</b> | DEP |    | <b>SD PAR</b> | <b>TP</b> | <b>NP</b>                | E               | l TC. | <b>NC</b>       | <b>IMPORTE</b> |                                         | <b>CONS</b> | AÑO                         | <b>PR</b> | <b>SP</b>      | DEP          | sp l | PAR        | <b>TP</b> | <b>NP</b>                    | E. | <b>TC</b> | <b>NC</b>       | <b>IMPORTE</b> |
|                                 | 10 2021           | $\mathbf{A}$   |           |     |    | 232           | nn        | 000000                   | 00 <sup>1</sup> | 00    | 000000          |                | 511.676.00                              |             | 10 2021                     | 10        | 92             | 715          | 01   | 232        | 00        | 000000                       | 00 | 00        | 000000          | 511.676.00     |
|                                 | 11 2021           | 10             | 92        | 411 | 01 | 414           | -00       | 000000                   | 00 <sub>1</sub> | 00    | 000000          |                | 549,287.20                              |             | 11 2021                     | 10        | 92             | 715          | 01   | 232        | 00        | 000000                       | 00 | 00        | 000000          | 549.287.20     |
|                                 | 12 2021           | 10             | 92        | 411 | 01 | 232           | 00        | 000000                   | 00              | 00    | 000000          |                | 792,632.58                              |             | 12 2021                     | 10        | 92             | 715          | 01   | 232        | 00        | 000000                       | 00 | 00        | 000000          | 792,632.58     |
|                                 | 13 2021           | 31             | 92        | 321 | 01 | 511           | 00        | 000000                   |                 | 00 00 | 000000          |                | 111.360.00                              |             | 13 2021                     | 10        | 92             | 715          | 01   | 232        | 00        | 000000                       |    | 00 00     | 000000          | 111.360.00     |
|                                 | 14 2021           | 31             | 92        | 321 | 01 | 414           | 00        | 000000                   | 00              | 00    | 000000          |                | 110,994.37                              |             | 14 2021                     | 10        | 92             | 715          | 01   | 232        | 00        | 000000                       | 00 | 00        | 000000          | 110,994.37     |
|                                 | 15 2021           | 31             | 92        | 321 | 01 | 232           | 00        | 000000                   | 00 <sup>1</sup> | 00    | 000000          |                | 98,321.37                               |             | 15 2021                     | 10        | 92             | 715          | 01   | 232        | 00        | 000000                       |    | 00 00     | 000000          | 98,321.37      |
|                                 | 16 2021 32 92 211 |                |           |     |    | 15 232        | 00        | 000000                   |                 | 00 00 | 000000          |                | 27.395.75                               |             | 16 2021 10 92 715 01 232 00 |           |                |              |      |            |           | 000000                       |    | 00 00     | 000000          | 27.395.75      |
|                                 |                   |                |           |     |    |               |           |                          |                 |       | $TOIAL - REF =$ |                | 2,201,667.27                            |             |                             |           |                |              |      |            |           |                              |    |           | $TOIAL - REF =$ | 2,201,667.27   |
|                                 |                   |                |           |     |    |               |           |                          |                 |       |                 |                |                                         |             |                             |           |                |              |      |            |           |                              |    |           |                 |                |
|                                 |                   |                |           |     |    |               |           |                          |                 |       |                 |                | <b>Folios Reportados</b>                |             |                             |           |                |              |      |            |           |                              |    |           |                 |                |
|                                 |                   |                |           |     |    |               |           |                          |                 |       | <b>Total</b>    |                |                                         |             |                             |           | <b>Reporte</b> |              |      |            |           |                              |    |           |                 |                |
|                                 |                   |                |           |     |    |               |           |                          |                 |       |                 |                |                                         |             |                             |           |                | 2,201,667.27 |      |            |           |                              |    |           |                 |                |

**Figura 58. Resultado Movimientos al Operativo.**

#### *Movimientos al Operativo Recalendarizaciones.*

Si selecciona el vínculo Movimientos al Operativo, se mostrará la siguiente pantalla mediante la cual se podrán consultar las Recalendarizaciones.

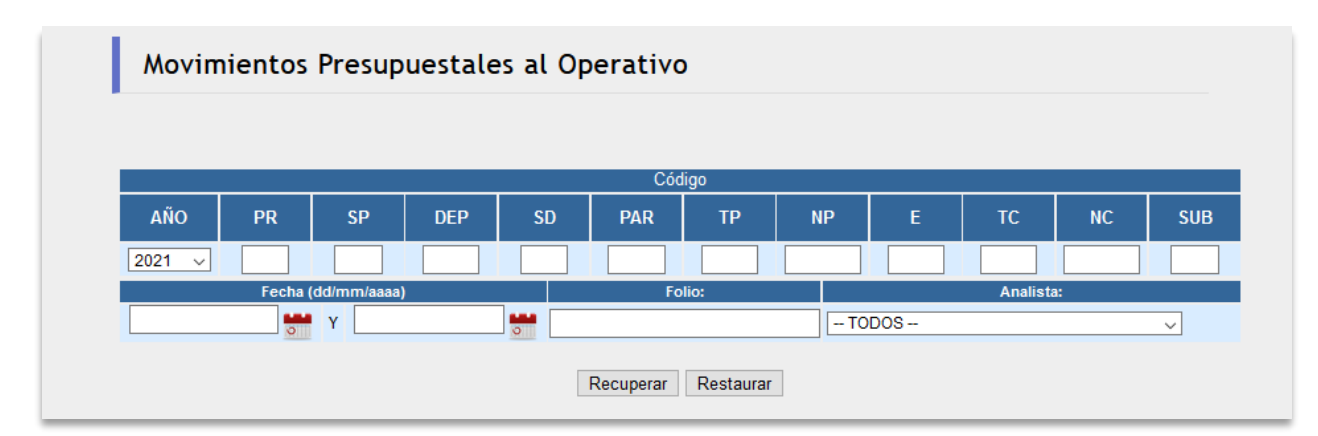

**Figura 59.Reporte de Movimientos al Operativo de Recalendarizaciones.**

Se podrán capturar los datos de acuerdo al reporte que se necesite y en el reporte se mostrarán los códigos de aumento y disminución.

|                | Movimientos Presupuestales al Operativo                                 |                    |                     |                                |                   |                                        |                         |                      |  |
|----------------|-------------------------------------------------------------------------|--------------------|---------------------|--------------------------------|-------------------|----------------------------------------|-------------------------|----------------------|--|
| <b>Folio</b>   |                                                                         | OF. DGPO           |                     | F. Captura                     | F. Aprobación     | Capturó                                |                         | Firmó                |  |
| $\overline{2}$ |                                                                         | DGPO/200/1452/2021 |                     |                                | 15/01/2021        | CJB                                    |                         | <b>NO DISPONIBLE</b> |  |
|                |                                                                         |                    |                     | 15/01/2021<br><b>Analistas</b> |                   |                                        |                         |                      |  |
| <b>CJB</b>     |                                                                         |                    |                     |                                |                   |                                        |                         |                      |  |
|                | AÑO PR SP DEP SD PAR TP<br>2021 32 02 211 11 322 00 000000 00 00 000000 | <b>NP</b>          | $E$ TC<br><b>NC</b> |                                |                   |                                        |                         |                      |  |
|                | <b>Dice</b>                                                             |                    |                     |                                | <b>Debe Decir</b> |                                        |                         |                      |  |
|                | <b>Trimestre</b>                                                        |                    |                     |                                | <b>Trimestre</b>  |                                        |                         |                      |  |
|                | $\overline{2}$                                                          | 3                  | 4                   |                                |                   | $\overline{2}$                         | $\overline{\mathbf{3}}$ | 4                    |  |
| 35,000.00      | 25,000.00                                                               | 32,516.00          | 32,428.00           | 124,944.00                     | 38,764.00         | 18,764.00                              | 33,796.00               | 33,620.00            |  |
|                |                                                                         |                    |                     |                                | 3,764.00          | $-6.236.00$                            | 1,280.00                | 1,192.00             |  |
|                |                                                                         |                    |                     |                                |                   |                                        |                         |                      |  |
|                |                                                                         |                    |                     | <b>Total</b><br><b>Folios</b>  |                   | <b>Diferencias</b><br><b>Trimestre</b> |                         |                      |  |
|                |                                                                         |                    |                     | <b>Reportados</b>              |                   | $\overline{2}$                         | 3                       | $\overline{4}$       |  |

**Figura 60.Resultasdos de Movimientos al Operativo.**

#### *Por Analista Adecuaciones.*

Seleccionando el vínculo por Analista se mostrará la siguiente pantalla para consultar las Adecuaciones Presupuestales por analista.

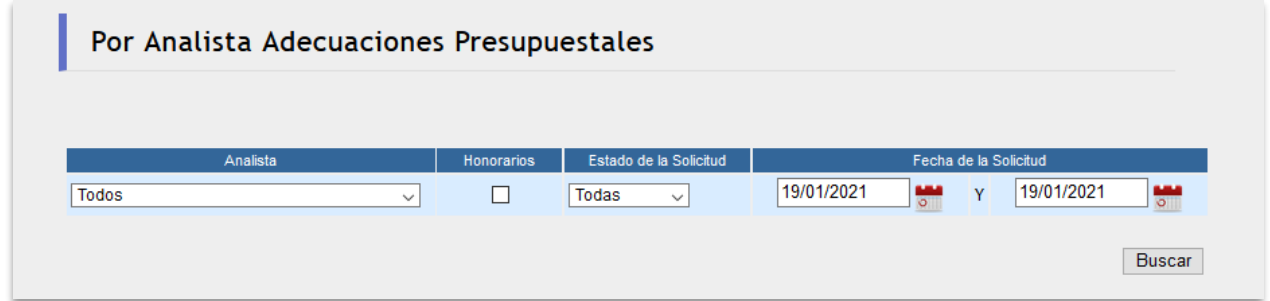

**Figura 61. Reporte por Analista.**

La siguiente pantalla muestra el resultado del reporte donde la información está por Analista, códigos programáticos y el importe**.**

Se pueden observar las disminuciones y los aumentos de cada adecuación.

#### Manual Movimientos Presupuestales v1.2

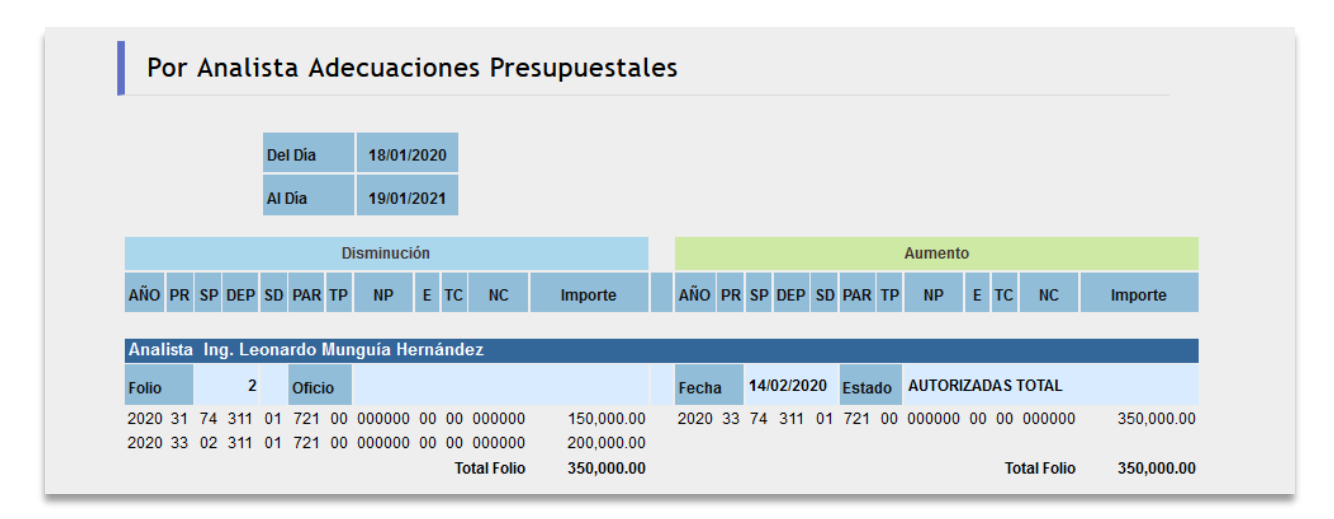

**Figura 62. Resultado del reporte.**

#### *Por Analista Recalendarizaciones*

Seleccionando el vínculo por Analista se mostrará la siguiente pantalla para consultar las Adecuaciones Presupuestales.

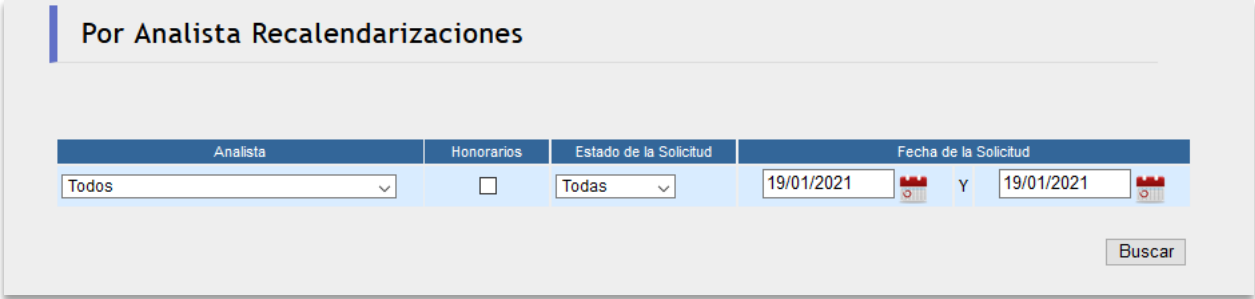

**Figura 63.Reporte por Analista.**

## <span id="page-42-0"></span>**ANEXO I HERRAMIENTAS DE LA APLICACIÓN**

## *Icono Descripción*

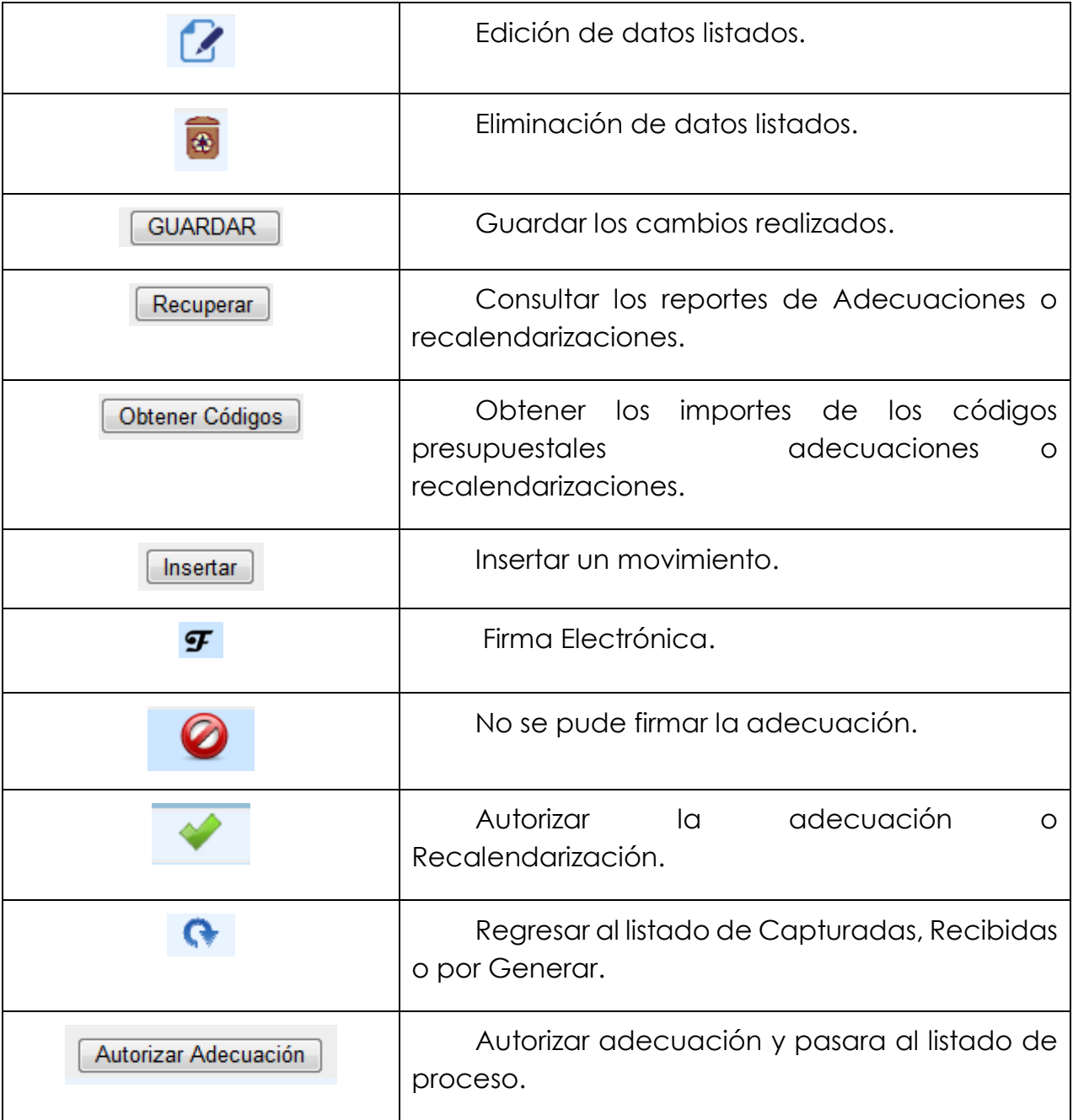

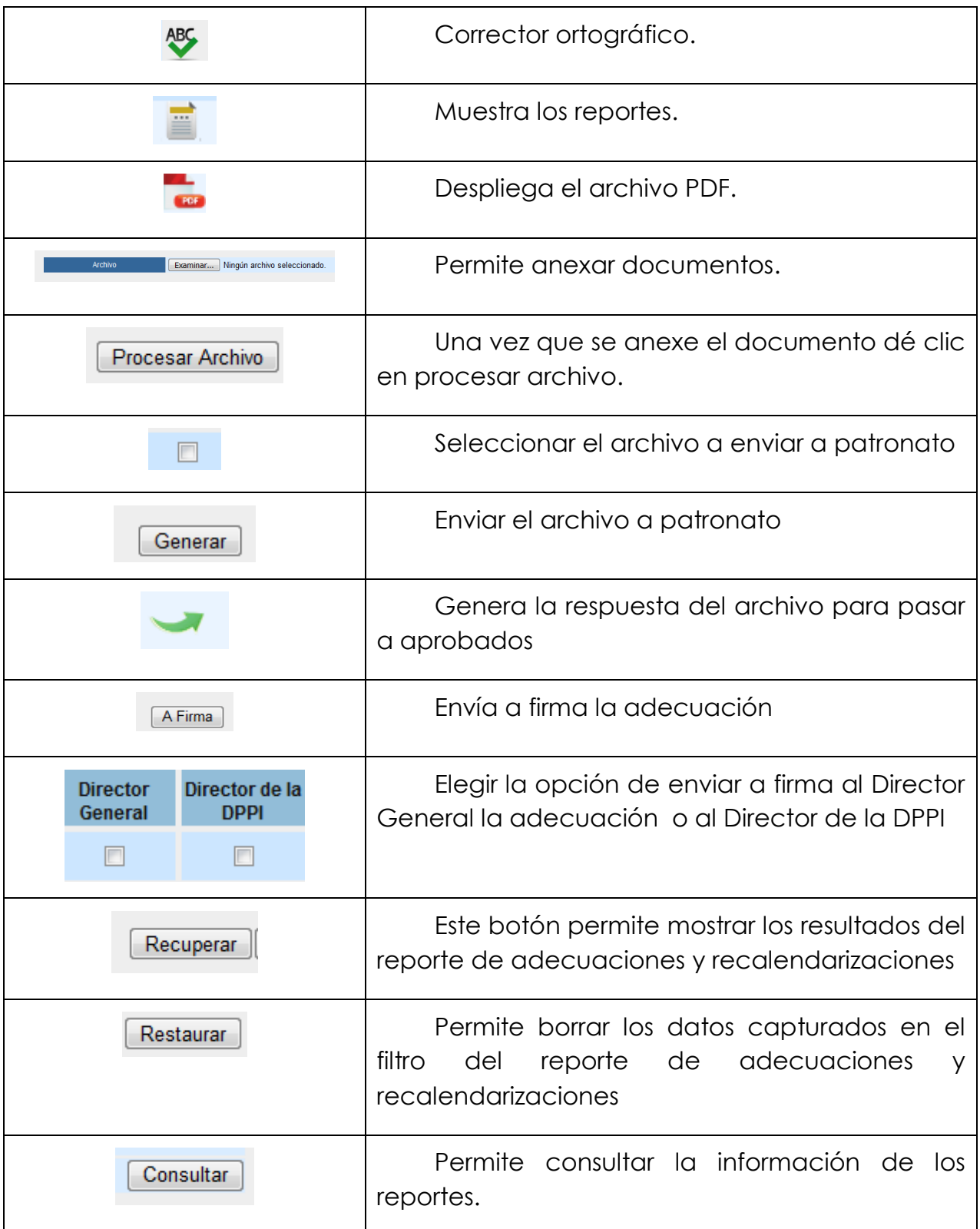

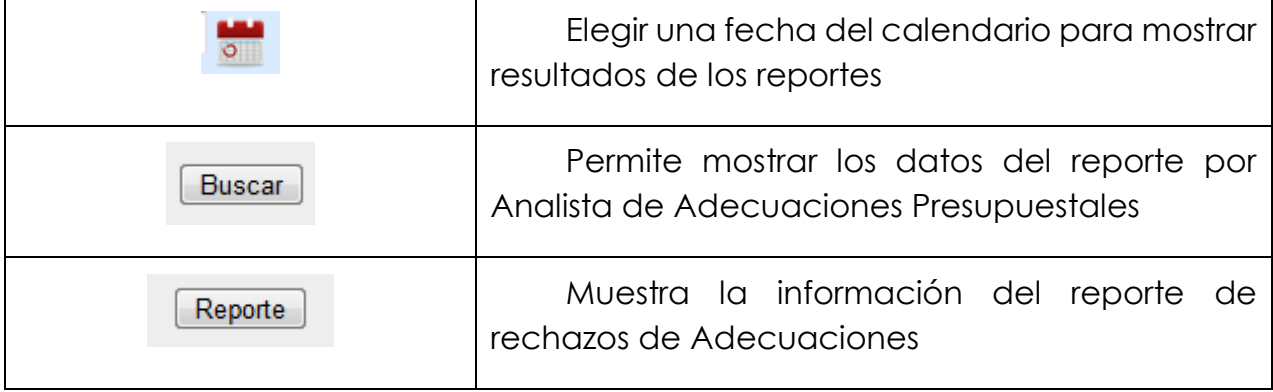

## <span id="page-45-0"></span>**ANEXO II GLOSARIO**

## *Concepto Definición*

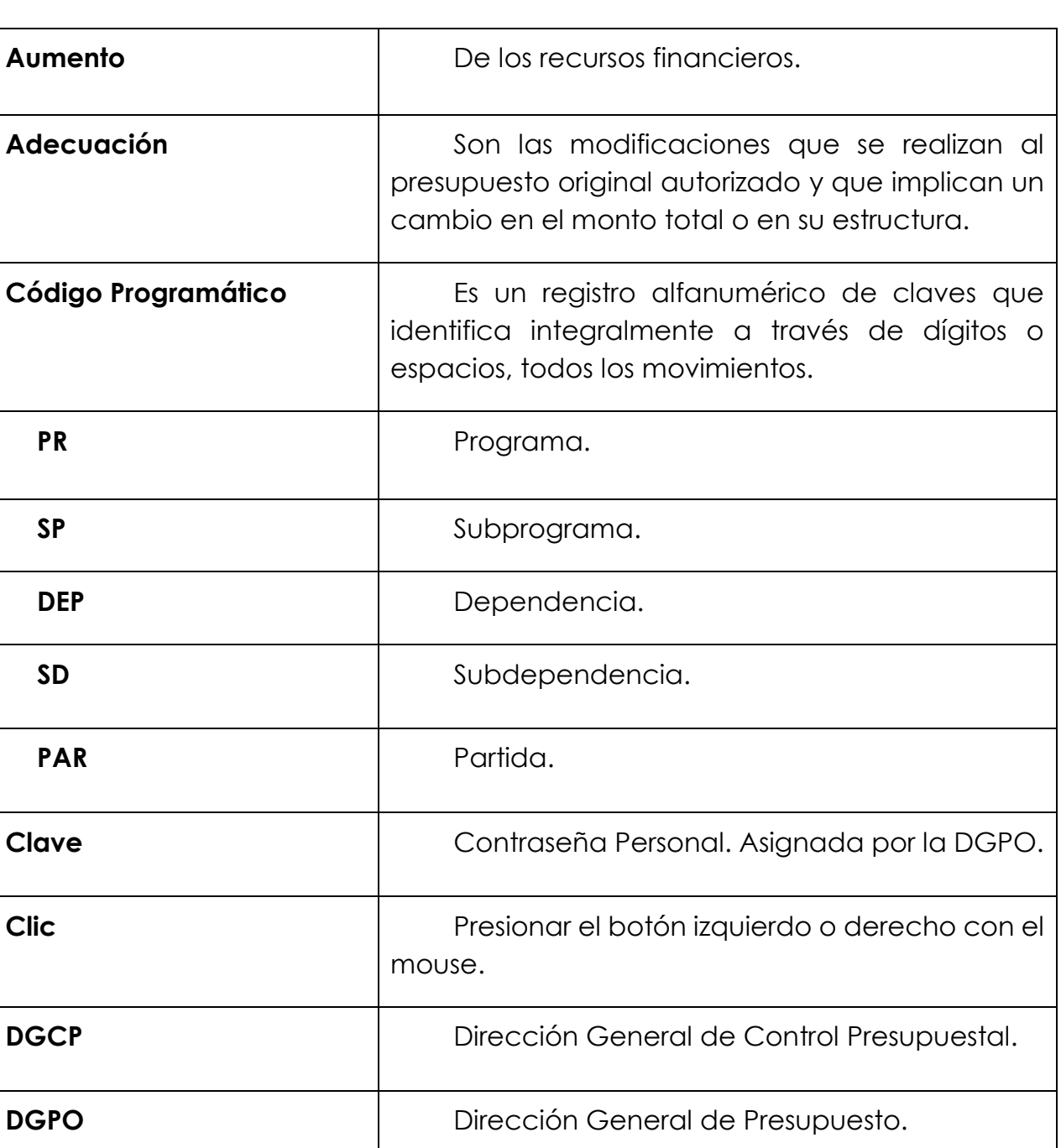

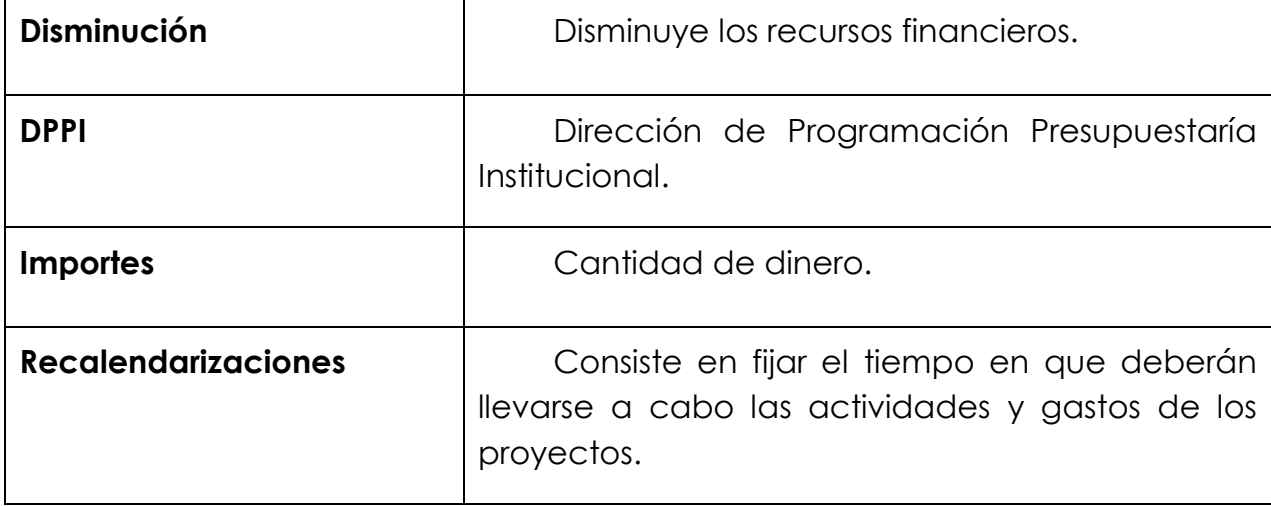

## <span id="page-47-0"></span>**ANEXO III DESCRIPCIÓN DE ERRORES**

### *Número Error*

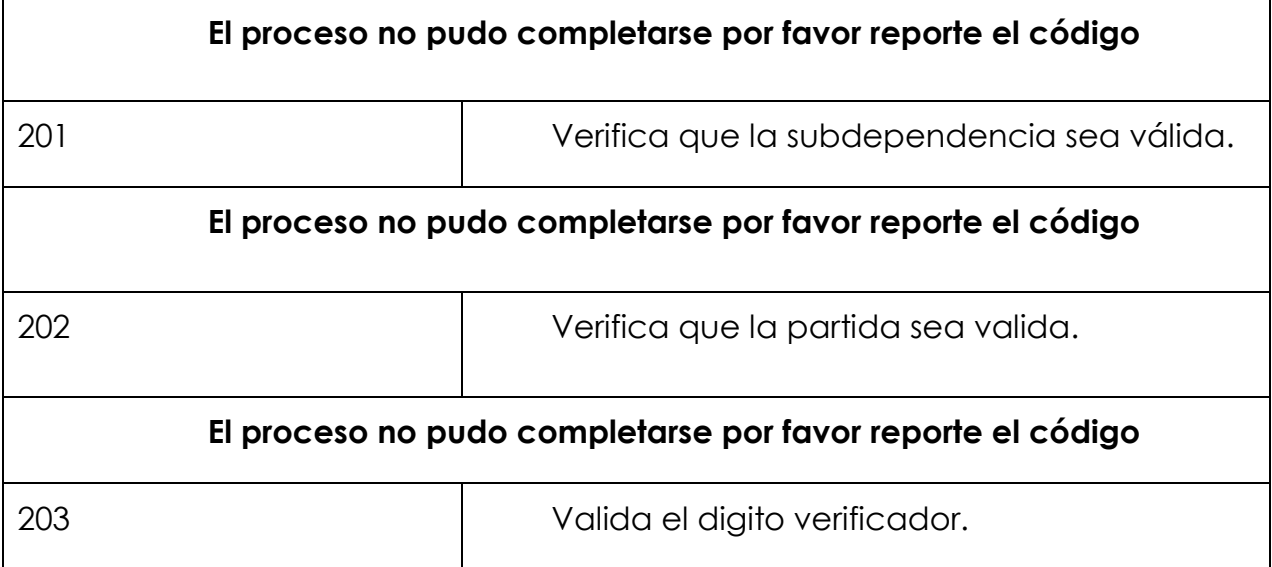

#### <span id="page-48-0"></span>**ANEXO IV FORMATO DE ARCHIVO PARA ALTA DE ADECUACIONES CON AÑO**

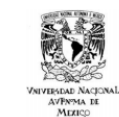

**UNIVERSIDAD NACIONAL AUTÓNOMA DE MÉXICO** SECRETARÍA ADMINISTRATIVA<br>DIRECCIÓN GENERAL DE PRESUPUESTO FORMATO DE ARCHIVO PARA ALTA DE ADECUACIONES CON AÑO

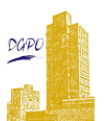

#### EJEMPLO DEL ARCHIVO GENERADO EN EL EDITOR DE TEXTO DE SU PREFERENCIA

Archivo Edición Formato Ver Ayuda<br>2021 - 55 - 01 - 525 - 01 - 243 - 363950 2021 - 53 - 01 - 724 - 01 - 243 - 36950

#### **OBSERVACIONES**

- · El archivo deberá ser de texto separado por tabuladores.
- · No debe subir archivos vacíos.
- . No utilizar comillas dobles o sencillas.
- No debe contener títulos.
- No debe contener espacios.
- · Todas las cifras deben ser enteras, sin decimales.
- · Los valores en 0 cero deben colocarse en la columna correspondiente. · Los campos que aparecen con color azul tienen que poner el número de
- caracteres como se muestra en el ejemplo para poder subir el archivo.
- Tienen que enviar en el archivo los dígitos que corresponden al código como se muestra en la tabla.

Se anexa el ejemplo en una hoja de Excel que debe ser guardada en un archivo de texto

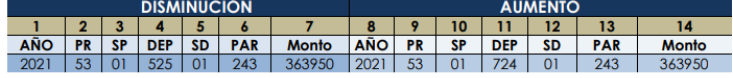

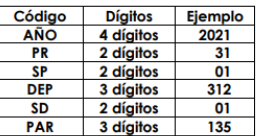

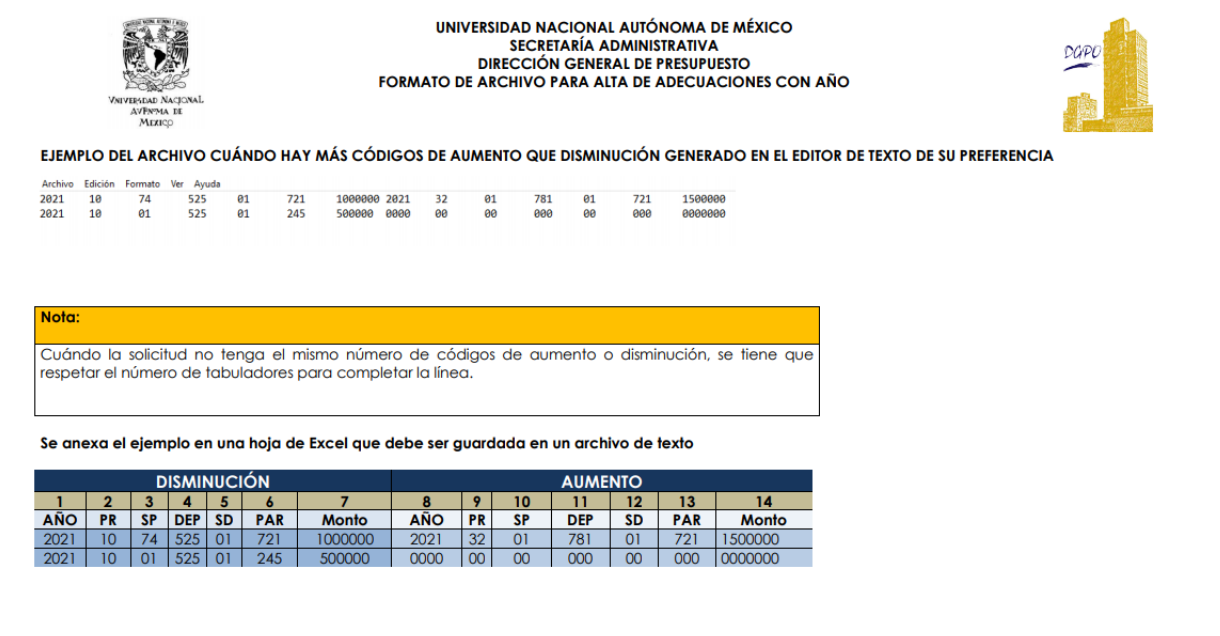

#### <span id="page-50-0"></span>**ANEXO V FORMATO DE ARCHIVO PARA ALTA DE RECALENDARIZACIONES COMPLETO**

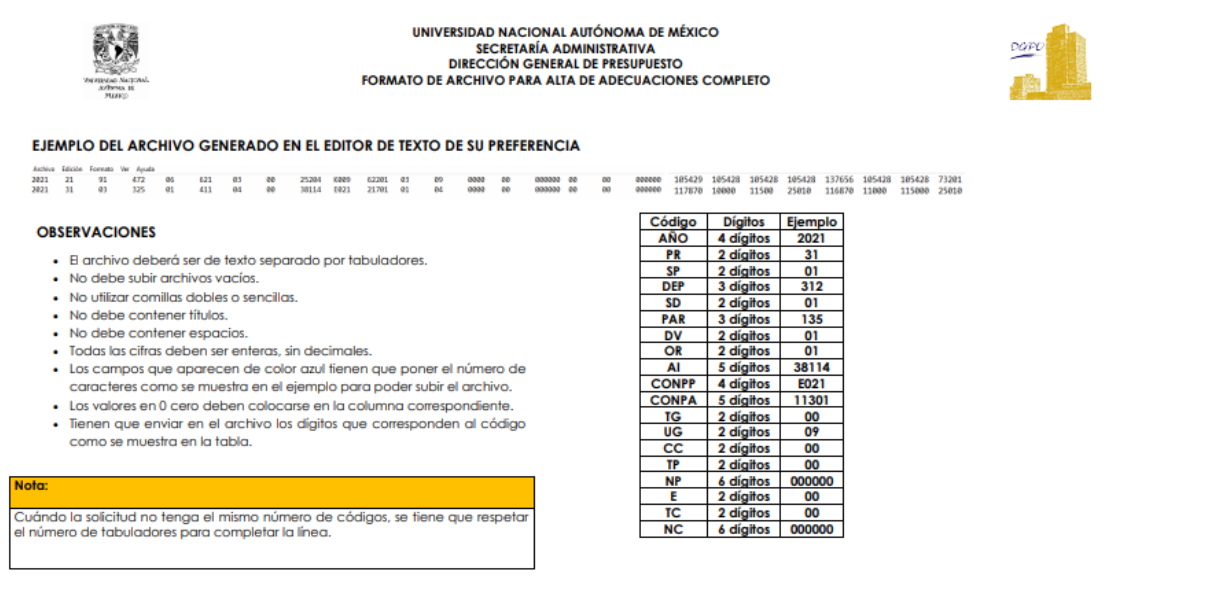

Se anexa el ejemplo en una hoja de Excel que debe ser guardada en un archivo de texto

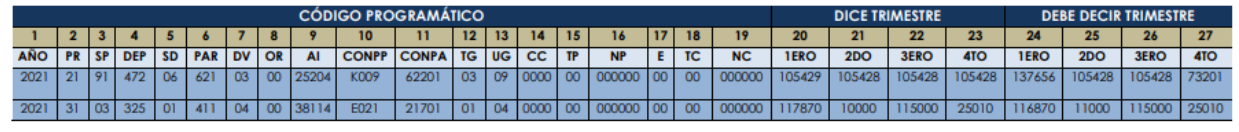